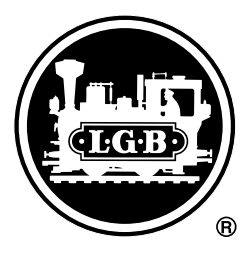

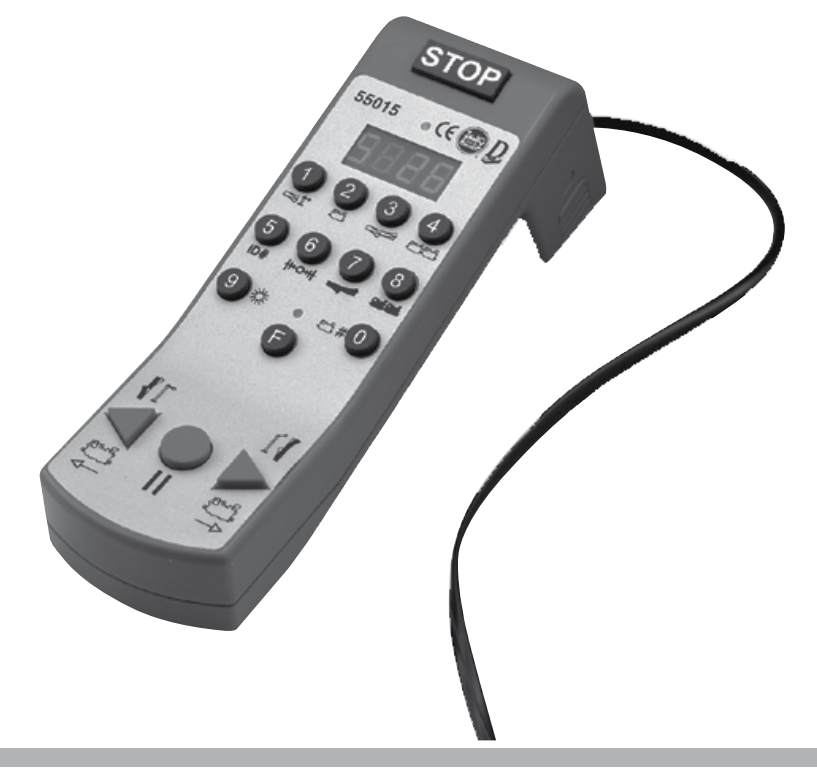

Universalhandy 55015

### **Inhaltsverzeichnis:**

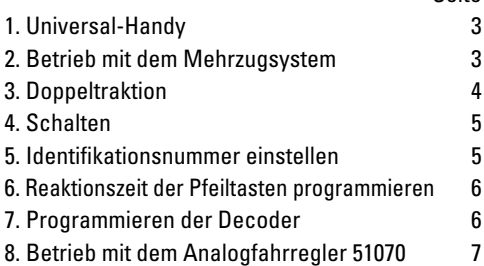

#### **Table of Contents:**

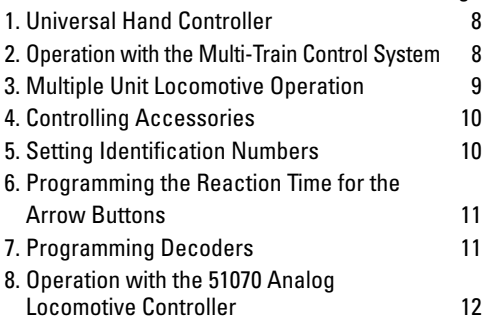

# **Sommaire :**

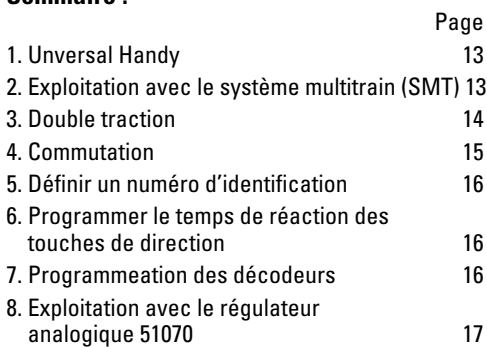

#### **Inhoudsopgave:**

Seite

Page

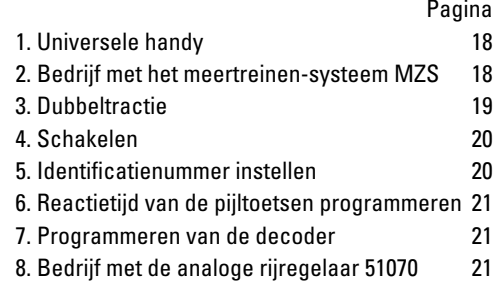

# **Índice**

![](_page_1_Picture_297.jpeg)

Página

#### **Elenco del contenuto:**

![](_page_1_Picture_298.jpeg)

# **1. Universal-Handy**

#### **1.1 Funktionen**

Folgende Funktionen können Sie vom Universal-Handy aus steuern:

In Verbindung mit der Mehrzugsteuerung:

- Fahrtrichtung und Geschwindigkeit
- Serielles oder paralleles Auslösen der Zusatzfunktionen und des Lichts bei entsprechenden Lokomotiven.
- Programmieren der Lokadressen 00 22
- Schalten von MZS-Zubehördecodern (1-128)
- Stellen und Programmieren von bis zu 10 Fahrstraßen
- Steuern und Programmieren von bis zu 10 Doppeltraktionen
- Programmieren von MZS-Lokdecoder und MZS-Weichendecoder (55024 und 55025)
- Wahlweise mit LGB 55050/55055 ausbaubar zur Funkfernsteuerung

In Verbindung mit dem analogen Fahrregler 51070:

• Fahrtrichtung und Geschwindigkeit mit einstellbarem Regelbereich

**!**Betriebsbereit nur in Verbindung mit der

LGB-Funkfernsteuerung 55050/55055.

![](_page_2_Picture_16.jpeg)

# **1.2 Anschluss an die Mehrzugsteuerung**

An dem Universal-Handy befindet sich ein Anschlusskabel mit einem viereckigen Westernstecker am Kabelende. Diesen Westernstecker schließen Sie an der MZS-Zentrale an die mit LGB-Bus markierte Buchse.

Das Batteriefach wird nur für den Funk-Betrieb mit 55050/55055 benötigt.

# **2. Betrieb mit dem Mehrzugsystem**

Den Tasten Ihres Universal-Handys ist eine Zahl, Buchstaben und/oder ein Symbol zugeordnet. Jedes dieser Symbole entspricht einer Funktion. Um eine der Funktionen anzusteuern , drücken Sie die Taste (F). Die gelbe Kontrollleuchte über der Taste  $\odot$  zeigt an, dass Sie im Funktionswechsel sind. Drücken Sie dann eine der Tasten, die der gewünschten Funktion (Tasten  $(1)$  -  $(9)$ ) zugeordnet ist.

#### **2.1 Wählen der Lokadresse**

- Taste  $\bigcirc$  danach die Taste 2 drücken, es werden die zuletzt verwendete Adresse Lxx. die Fahrtrichtung ( $\overline{\mathbb{R}^{\times}}$  vorwärts,  $\overline{\mathbb{R}^{\times}}$  rückwärts) sowie die zuletzt verwendete Fahrstufe angezeigt.
- Zum Wechseln der Adresse Taste (o drücken. Anzeige zeigt  $\square$
- Lokadresse zweistellig eingeben (00 22).
- Neue Lokadresse erscheint auf der Anzeige,  $z \cdot B$ .  $\boxed{L}$  3
- Falls die gewählte Lokadresse von einem anderen Regelgerät benutzt wird, leuchtet die obere Kontrollleuchte nicht (gilt nicht für Funkbetrieb). Eine solche Lok kann erst dann gesteuert werden, wenn sie freigegeben wurde. Dazu muss der andere Fahrregler mit dieser Lok ca. 4 sec. auf Null stehen.
- Wenn eine ungültige Adresse eingegeben wird, schaltet die Anzeige selbstständig wieder auf  $L - 1$

# **2.2 Fahrtrichtung und Geschwindigkeit**

- Über die Pfeiltasten im unteren Bedienfeld werden Fahrtrichtung und Geschwindigkeit gesteuert. Pfeiltaste > vorwärts/schneller,  $P$ feiltaste < rückwärts/langsamer, Taste Halt (Lok).
- Erneutes drücken der Taste andert die Fahrtrichtung und damit die Lokbeleuchtung, ohne dass die Lok anfährt.
- Mit jedem Drücken auf eine Pfeiltaste erhöhen oder verringern Sie die Geschwindigkeit um eine Fahrstufe. Halten Sie die Pfeiltasten

länger gedrückt, beschleunigt oder bremst die Lok kontinuierlich (siehe Reaktionszeit der Pfeiltasten programmieren). Nachdem die Lok angehalten hat , muss die Pfeiltaste kurz losgelassen werden, bevor die Lok in der entgegengesetzten Fahrtrichtung anfahren kann.

#### **2.3 Nothalt**

Mit Ihrem Universal-Handy können Sie über die Taste **STOP** einen Nothalt oder eine Pause auslösen. Die Stromversorgung der Anlage ist dann sofort unterbrochen, die Stellvorgänge werden angehalten. Dies wird durch das Blinken der oberen Kontrollleuchte am Universal-Handy signalisiert (nicht mit Fernbedienung).

Ein weiterer Druck auf die Taste **STOP** (mindestens 4 Sekunden Pause) hebt diese Unterbrechung wieder auf, alle Lokomotiven fahren mit den zuletzt eingestellten Befehlen weiter, die Stellvorgänge werden neu gestartet. Drücken Sie nicht mehrmals auf die Taste **STOP**, um einen Nothalt aufzuheben.

Sie können während des Nothaltes oder Pause vom Universal-Handy die Fahrbefehle einzelner Lokomotiven ändern, diese werden beim Wiedereinschalten unmittelbar ausgeführt. Drücken Sie während des Nothaltes auf die Taste "Reset" Ihrer Zentrale, werden alle Fahrbefehle gelöscht, es bleiben alle Lokomotiven stehen und müssen einzeln aktiviert werden.

#### **2.4 Lokbeleuchtung**

Über die Taste <sup>9</sup> können Sie die Beleuchtung Ihrer Lok ein- und auch wieder ausschalten. Vorraussetzung ist, dass Ihre Lok digitalisiert ist und dabei das Licht auf den richtigen Schaltausgang installiert wurde.

#### **2.5 Sonderfunktionen**

Über die Tasten  $\Omega$  bis  $\circledast$  können Sie die Sonderfunktionen Ihrer Loks aufrufen. Vorraussetzung ist, dass Ihre Lok digitalisiert ist und Sonderfunktionen hat.

# **2.6 Parallele Funktionsauslösung**

Viele LGB-Lokomotiven mit Decoder onboard können die Befehle für Lokfunktionen 1 – 8 direkt (oder "parallel") empfangen. Andere empfangen die Funktionsbefehle "seriell" als Aneinanderreihung von "1"-Befehlen (z.B. "3" = "1+1+1"). Die parallele Datenübertragung ist natürlich schneller, sie ist aber nur dann möglich, wenn alle MZS-Komponenten auf "p" umgestellt sind.

Um am Universal-Handy die Datenübertragung für die eingestellte Lok auf "parallel" umzustellen, drücken Sie die Tasten (F) und (9). Bei Verwendung von mehreren Handys muss dies bei jedem Handy entsprechend eingestellt werden. Drücken Sie die Tasten (F) und (9) nochmals, um für die eingestellte Lok wieder auf "seriell" umzustellen.

Die Einstellung "parallel" oder "seriell" bleibt für die jeweilige Loknummer gespeichert, auch wenn das Universal-Handy abgeschaltet wird. Wenn die Loknummer einer anderen Lokomotive zugeteilt wird, muss dies eventuell neu eingestellt werden.

# **3. Doppeltraktion**

## **3.1 Doppeltraktion ansteuern**

Beim Zusammenstellen einer Doppeltraktion müssen beide Lokomotiven in der programmierten Richtung auf dem Gleis stehen, da sie sonst gegeneinander fahren.

- Drücken Sie die Tasten  $(F)$  und  $(A)$ . In der Anzeige erscheint  $\boxed{d - 1}$ .
- Geben Sie die Nummer der Doppeltraktion ein  $(0 - 9)$ .

Die Doppeltraktion muss zuvor angelegt sein (siehe Doppeltraktion erstellen Punkt 3.2).

• Bei Eingabe einer nicht programmierten Doppeltraktion springt das Universal-Handy auf d - zurück.

Nach gültiger Eingabe einer Doppeltraktion können Sie diese als eine Lokomotive steuern. Dabei werden Lokfunktionen und Licht an beiden Lokomotiven gleichzeitig ausgelöst.

### **3.2 Doppeltraktion erstellen (programmieren)**

Es können bis zu 10 Doppeltraktionen mit je zwei Lokomotiven erstellt werden.

! ven annähernd die gleiche Fahreigenschaften Achten Sie darauf, dass die beiden Lokomoti-(Bescheunigung / Geschwindigkeit) haben, da es sonst zu Getriebeschäden führen kann.

- Drücken Sie die Tasten (F) und (8), die Anzeige zeigt  $\boxed{P}$  - .
- Geben Sie die gewünschte Nummer der Doppeltraktion ein (0 - 9), die Anzeige zeigt nun  $P - 1$ .
- Geben Sie jetzt die Adresse der ersten Lokomotive ein (00 - 22). Die Anzeige zeigt erneut  $\boxed{P - 1}$ .
- Geben Sie jetzt die Adresse der zweiten Lokomotive ein  $(00 - 22)$ . Die Anzeige zeigt nun  $\boxed{P}$ .
- Jetzt können Sie die Fahrtrichtung der Lokomotiven korrigieren:
	- 0 = Beide Lokomotiven fahren in normaler Fahrtrichtung
	- 1 = Die erste Lokomotive fährt in umgekehrter Fahrtrichtung
- 2 = Die zweite Lokomotive fährt in umgekehrter Fahrtrichtung.
- 3 = Beide Lokomotiven fahren in umgekehrter Fahrtrichtung. Diese Einstellung wird erst nach einem Reset der Zentrale wirksam.

Das Erstellen der Doppeltraktion ist jetzt abgeschlossen. Sie können jetzt die Doppeltraktion wie eine Lokomotive steuern (siehe Punkt 3).

# **4. Schalten**

#### **4.1 Zubehörartikel schalten**

- Drücken Sie die Tasten  $(F)$  und  $(1)$ . In der Anzeiqe erscheint  $\square$ .
- Geben Sie die Adresse (1 128, ein- bis dreistellig) ein, um den entsprechenden Weichendecoder-Ausgang anzuwählen.
- Über die Pfeiltaste < oder > schalten Sie das angeschlossene Zubehör.
- Um ein weiteres Zubehör zu schalten, geben Sie die neue Adresse (1 - 128) ein und drücken die entsprechende Pfeiltaste < oder >. Falls Sie sich bei der Eingabe vertippt haben, geben Sie eine zu hohe Zubehöradresse (außerhalb des zulässigen Adressbereichs >128) ein. Dann springt die Anzeige auf  $5 - 1$  und Sie können die Zubehöradresse neu angeben.

#### **4.2 Fahrstraßen schalten**

Fahrstraßen sind eine Reihe von Magnetartikeln (Weichen, Signale), die zusammen geschaltet werden. Somit können Sie mit einem Knopfdruck den Fahrweg des Zuges durch einen Bahnhof mit einem Befehl stellen. Die Fahrstraßen müssen zuvor einmal über die Tasten  $(F)$  und  $(F)$  programmiert werden (siehe Fahrstraßen erstellen Punkt 4.3).

- Um eine Fahrstraße zu schalten, drücken Sie die Tasten  $\circledR$  und  $\circled3$ . In der Anzeige erscheint  $F \rightarrow L$
- Geben Sie die Nummer der zu schaltenden Fahrstraße ein (0 - 9).
- Das Universal-Handy springt bei Eingabe einer nicht programmierten Fahrstraßen-Nummer in die zuvor gewählte Funktion zurück.

Das Universal-Handy führt dann alle zu dieser Fahrstraße gehörenden Stellbefehle durch. Diese werden einzeln abgearbeitet, so dass es etwas dauern kann, bis die gesamte Fahrstraße gestellt worden ist. Dabei zeigt die Anzeige die Zubehöradresse und die Stellrichtung.

Wenn während des Stellvorganges ein Nothalt ausgelöst wird, wird der Stellvorgang unterbrochen. Nach Deaktivierung des Nothalts wird der Stellvorgang neu gestartet.

**!**Wechseln Sie nicht in einen anderen Modus, während eine Fahrstraße gestellt wird. Der Stellvorgang wird abgebrochen.

#### **4.3 Fahrstraßen erstellen (programmieren)**

Sie können bis zu 10 Fahrstraßen erstellen (programmieren) mit bis zu 15 Elementen (Weichen/ Signale etc.).

So erstellen Sie eine Fahrstraße (programmieren):

- Drücken Sie die Tasten  $(F)$  und  $(A)$ , in der Anzeige erscheint P - .
- Geben Sie die gewünschte Nummer der Fahrstraße ein (0 - 9). Die Anzeige zeigt kurz die Anzahl der zur Zeit programmierten Elemente dieser Fahrstraße und wechselt dann wieder  $\overline{P}$  - .
- Über die Taste Ckönnen Sie die einzelnen Elemente der Fahrstraße mit der Stellrichtung anzeigen, mit der Taste (bännen Sie zum nächsten Element springen. Haben Sie alle Elemente angesehen, springt die Anzeige auf P - . Sofern die Fahrstraße keine Elemente anzeigt, können Sie mit dem Erstellen sofort beginnen.
- Geben Sie die Nummer des ersten Elements ein (1 - 128). Drücken Sie eine der Pfeiltasten für die Stellrichtung (entsprechend dem Aufdruck auf dem Bedienfeld des Universal-Handys und richtiger Montage des Zubehörs).
	- $\blacktriangleleft$  = Linksweiche abzweigen, Rechtsweiche gerade, Signal rot
	- $\triangleright$  = Linksweiche gerade, Rechtsweiche abzwei gend, Signal grün

Die Anzeige zeigt wieder P - .

- Fügen Sie nun das nächste Element der Fahrstraße hinzu.
- Wollen sie der Fahrstraße kein Element mehr hinzufügen, beenden Sie das Erstellen über die Taste  $\widehat{F}$  und eine der Tasten  $\widehat{D}$  bis  $\widehat{P}$  in einen anderen Modus. Nach dem Erstellen von 15 Elementen wechselt das Universal-Handy automatisch in den zuletzt verwendeten Modus.

# **5. Identifikationsnummer einstellen**

Die ID-Nr. ist werkseitig auf ID 1 eingestellt. Diese Nummer sollte in den meisten Fällen nicht geändert werden. Viele an den LGB-Bus angeschlossene Geräte verfügen über eine ID-Nr., von ID 1 bis ID 7. (Die MZS-Zentrale ruft von ID 1 und ID 2 öfter Befehle ab als von höheren ID-Nummer.

#### **Wenn die ID-Nummern aller MZS-Artikel im Ausgangszustand belassen werden, braucht die ID-Nr. nicht eingestellt zu werden.**

• Um die ID-Nr. einzustellen, drücken Sie die Tas $ten$   $F$ ) und  $F$ ). Dann wird die derzeit eingestellte ID-Nr. angezeigt, z.B. P<sub>1</sub>. Um ein versehentliches Verstellen der ID-Nr. zu vermeiden, muss die Programmierfunktion erst durch Drücken der Taste  $\bigcirc$  freigegeben werden. In der Anzeige erscheint dann **P** - . Geben Sie nun die gewünschte ID-Nr. ein. Das Universal-Handy wechselt dann automatisch in den zuvor gewählten Modus.

Wenn das Universal-Handy Stellbefehle für Weichendecoder nicht ausführt, ist wahrscheinlich die ID-Nummer versehentlich verstellt worden. Stellen Sie die ID-Nr. wieder auf "1".

#### **6. Reaktionszeit der Pfeiltasten programmieren**

Wenn Sie die Pfeiltasten im Lokfahr-Modus länger gedrückt halten, beschleunigt oder bremst die Lok kontinuierlich. Sie können programmieren, wie schnell dabei die einzelnen Fahrstufen angesteuert werden, d.h. wie schnell die Lok beschleunigt oder abbremst.

- Drücken Sie die Tasten (F) und (6), um die Reaktionszeit der Pfeiltasten zu programmieren. Die Anzeige zeigt den programmierten Wert an.
- Um ein versehentliches Verstellen der Reaktionszeit zu vermeiden, muss die Programmierfunktion erst durch Drücken der Taste freigegeben werden. In der Anzeige erscheint  $d$ ann  $P - 1$ .
- Geben Sie die gewünschte Reaktionzeit ein, zwischen 1 (schnell = 0,3 Sekunden Pause zwischen den Fahrstufen) und 7 (langsam = 1,2 Sekunden Pause zwischen den Fahrstufen).
- Das Universal-Handy wechselt dann automatisch in den vorherigen Modus.

# **7. Programmieren der Decoder**

#### **7.1 Einbau des Programmiermoduls**

Mit dem Universal-Handy können Sie alle MZS-Lokdecoder und MZS-Weichendecoder programmieren. Dazu müssen Sie das Modul mit dem schwarzen Kabel gegen das beiliegende Programmiermodul tauschen.

• Drücken Sie auf die beiden geriffelten Laschen am Kopfteil des Universal-Handys und ziehen

![](_page_5_Picture_13.jpeg)

den Einsatz vorsichtig heraus.

![](_page_5_Picture_15.jpeg)

- Setzen Sie den Programmiereinsatz ein.
- Am Programmiereinsatz befinden sich vier farhige Kahel<sup>.</sup>

- Verbinden Sie das braune und weiße Kabel direkt mit dem MZS-Weichendocoder oder mit einem Programmiergleis, auf das die Lokomotive oder der Wagen mit dem zu programmierenden Decoder gestellt wird.

- Verbinden Sie das gelbe und grüne Kabel mit dem Transformator (min. 18V/2A).

• Verbinden Sie nun den Trafo mit dem Hausnetz.

#### **7.2 Programmieren durchführen**

Die Programmierung aller Decoder erfolgt nach demselben Schema. In der Bedienungsanleitung des jeweiligen Decoders finden Sie die CVs (Configuration Variables), über die Sie Einstellungen des Decoders programmieren können.

Beispielsweise wird die Decoderadresse bei allen Decodern über CV1 programmiert:

- Die Anzeige zeigt
- Geben Sie die Nummer des zu programmierenden CV ein: z.B. 01. Die Anzeige zeigt nun  $\overline{d-1}$ .
- Geben Sie die gewünschte Adresse oder den

Funktionswert ein, z.B. Lokdresse 05. Die Anzeige zeigt jetzt  $\boxed{d-1}$ .

- Speichern Sie die Programmierung mit der Taste  $\triangleright$ . Mit der Taste < können Sie die Programmierung abbrechen.
- Wenn Sie alle Einstellungen der Programmierung auf Werkseinstellung zurücksetzen, müssen Sie zuerst den Programmiermodus von "C" auf "P" umstellen.
- Drücken Sie die Taste . In der Anzeige erscheint  $P - 1$ .

Bitte folgen Sie dann den Angaben in der Bedienungsanleitung der jeweiligen Artikel.

Der MZS-Decoder 55020 kann nur im Programmiermodus "P" programmiert werden.

Nach dem Beenden aller Programmierungen lösen Sie die Kabel von Transformator und Decoder bzw. Programmiergleis. Entfernen Sie den Programmiereinsatz und setzen das vorherige Kopfteil wieder ein.

#### **8. Betrieb mit dem Analogfahrregler 51070**

Um das Universal-Handy hier einsetzen zu können, benötigen Sie zwingend die LGB-Funkfernsteuerung 55050/55055. Siehe Bedienungsanleitung dieser Umrüstmodule.

# **1. Universal Hand Controller**

#### **1.1 Functions**

The following functions can be controlled with the Universal Hand Controller:

In conjunction with the multi-train control:

- Direction and speed
- Serial or parallel activation of auxiliary functions and lights on appropriate locomotives.
- Programming of locomotive addresses 00 22
- Controlling MTS accessory decoders (1-128)
- Setting and programing of up to 10 routes
- Control and programming of up to 10 multiple unit locomotive combinations
- Programming of MTS locomotive decoders and MTS turnout decoders (55024 and 55025)
- Option to expand to radio remote control with LGB 55050/55055

In conjunction with the 51070 analog locomotive controller:

• Direction and speed with adjustable control range

**!** Ready for operation only in conjunction with the 55050/55055 LGB radio remote control.

![](_page_7_Picture_15.jpeg)

#### **1.2 Connections to the Multi-Train Control System**

The Universal Hand Controller has a connecting cable with a rectangular Western Electric plug on the end. Plug this Western Electric plug into the socket on the MTS central unit marked LGB-Bus. The battery holder is only required for radio operation with item numbers 55050/55055.

# **2. Operation with the Multi-Train Control System**

A number, letter, and/or a symbol is assigned to the buttons on your Universal Hand Controller. Each of these symbols corresponds to a function. Press the button  $\circled{F}$  in order to control a function. The vellow monitor light above the button  $(F)$  indicates that you are changing the function. Then press one of the buttons assigned to the desired function (Buttons  $(1)$  -  $(9)$ ).

### **2.1 Selecting a Locomotive Address**

- First, press Button  $(F)$  and then Button  $(2)$ . The last address  $[L \times x]$  used, the direction  $(E \times x)$ forward,  $\overline{\mathbb{L}\times}$  reverse), and the last speed level used will be displayed.
- Press Button  $\circledcirc$  to change the address. The display will show  $L - 1$ .
- Fnter a locomotive address as a two-digit number (00 – 22).
- The new locomotive address will appear on the display, example:  $\sqrt{2}$  3.
- If another controller is using the locomotive address selected, the upper monitor light will not light up (does not apply to radio control). Such a locomotive cannot be controlled until it is released. The other controller must be at Zero with this locomotive for about 4 seconds.
- If an invalid address is entered, the display will switch on its own to  $L - 1$ .

# **2.2 Direction and Speed**

- Direction and speed are controlled using the arrow buttons in the lower control field. Arrow button  $\triangleright$  forwards/faster, arrow button  $\triangleleft$ reverse/slower, stop button (Iocomotive).
- Pressing the button repeatedly changes the direction and the locomotive lights along with it without the locomotive starting to move.
- Each time you press an arrow button, you increase or decrease the speed by one speed level. If you hold the arrow buttons down for longer periods, the locomotive will continue to accelerate or brake (see Programming the

Reaction Time for Arrow Buttons). After the locomotive has stopped, you must release the arrow button for a short time before the locomotive can start up in the opposite direction.

#### **2.3 Emergency Stop**

You can activate an emergency stop or a pause with your Universal Hand Controller by using the **STOP** button. This will immediately turn off the current to the layout and the control procedures will be stopped. The blinking of the upper monitor light on the Universal Hand Controller will indicate this (not with radio control).

Pressing on the **STOP** button again (at least 4 seconds pause) turns this emergency stop off again. All of the locomotives will run again with the last commands given to them, and the control procedures are started again. Do not press on the **STOP** button several times to turn the emergency stop off.

You can change the operating commands for individual locomotives on the Universal Hand Controller during an emergency stop or pause. When the power to the layout is restore, these commands will carried out immediately. If you press on the "Reset" button during an emergency stop, all of the operating commands will be deleted. All of the locomotives will remain stopped and must be activated individually.

#### **2.4 Locomotive Lights**

You can turn the lights on a locomotive on and off using Button (9). Your locomotive must already have a digital decoder and the lights must be connected to the correct output on the decoder.

#### **2.5 Special Functions**

You can call up special functions on your locomotive using Buttons  $(1)$  through  $(8)$ . Your locomotive must already have a digital decoder and special functions.

#### **2.6 Parallel Function Activation**

Many LGB locomotives with a decoder onboard can receive commands for locomotive functions 1 – 8 directly (or "parallel"). Other locomotives receive the function commands "serially" in a one-after-the-other sequence of "1" commands  $(example: "3" = "1+1+1".$ 

Parallel data transmission is naturally faster, but it is only possible when all of the MTS components are set to "p".

Press Buttons  $(F)$  and  $(9)$  in order to switch the data transmission to "parallel" for the locomotive to be set. If you are using several hand controllers, this must be set accordingly for each hand

controller. Press Buttons  $(F)$  and  $(9)$  again in order to switch the locomotive to be set back to "serial". The setting "parallel" or "serial" remains in memory for each locomotive number in question, even when the Universal Hand Controller has been turned off. If the locomotive number is assigned to another locomotive, the latter may have to be set again.

#### **3. Multiple Unit Locomotive Operation**

#### **3.1 Controlling Multiple Unit Locomotive Operation**

When you put locomotives together for multiple unit locomotive operation, both locomotives must be standing on the track in the programmed direction, since otherwise they would run against each other.

- Press Buttons  $(F)$  and  $(A)$ .  $\boxed{d-1}$  will appear in the display.
- Enter the number for the multiple unit locomotive combination (0 - 9). The multiple unit locomotive combination must first be set up (See Generating Multiple Unit Locomotive Operation Section 3.2).
- If you enter a multiple unit locomotive combination that is not programmed, the Universal Hand Controller will jump back to  $\overline{d}$ .

After you have entered a valid multiple unit locomotive combination you can control it as a single locomotive. Locomotive functions and the lights will now be activated simultaneously.

#### **3.2 Creating Multiple Unit Locomotive Operation (Programming)**

Up to 10 multiple unit locomotive combinations can be created, each with two locomotives.

Make sure that both locomotives in a combination have approximately the same running characteristics (acceleration / speed), since otherwise you may experience gear drive damage.

- Press Buttons  $(F)$  and  $(F)$ ; the display will show P - .
- Enter the desired number for the multiple unit locomotive combination (0 - 9); the display will now show  $P - 1$
- Now, enter the address for the first locomotive (00 - 22). The display will again show  $P-1$ .
- Now, enter the address for the second locomotive (00 - 22). The display will now show  $P - 1$ .
- Now, you can correct the direction for the locomotives:
- $0 =$  both locomotives run in the normal direction.
- $1 =$  the first locomotive runs in the opposite direction.
- $2$  = the second locomotive runs in the opposite direction.
- 3 = both locomotives run in the opposite direction.

This setting does not take effect until the central unit has been reset.

The process of creating a multiple unit locomotive combination is now finished. You can now control the multiple unit locomotive combination as a single locomotive (See Section 3).

# **4. Controlling Accessories**

#### **4.1 Switching Accessories**

- Press Buttons  $(F)$  and  $(1)$ .  $F =$  will appear in the display.
- Enter the address (1 128, one to three-digit addresses), in order to select the corresponding turnout decoder output.
- You can control the accessory connected to this output using the arrow buttons  $\triangle$  or  $\triangleright$ .
- Enter a new address (1 128) in order to control another accessory and press the appropriate arrow button  $\triangleleft$  or  $\triangleright$ . In the event you mistyped when doing the entry, or you have entered too high an accessory address (outside of the permissible address range >128), the display will jump to  $5 -$  and you can reenter the accessory address.

#### **4.2 Switching Routes**

Routes are a sequence of solenoid accessories (turnout, signals) that are switched or controlled together. This allows you to set the path of a train through a station area at the press of a button with one command. The routes must first be programmed using Buttons  $(F)$  and  $(F)$  (See Creating Routes Section 4.3).

- Press Buttons  $(F)$  and  $(3)$  to switch or control a route.  $F_{\cdot}$  will appear in the display.
- Enter the number for the route to be switched  $(0 - 9)$ .
- When a route number that has not been programmed is entered, the Universal Hand Controller jumps back to the function that had been selected before.

The Universal Hand Controller then carries out all of the set commands belonging to this route. These commands are processed individually so that it takes a bit of time before the entire route

has been set. In the process, the display shows the accessory address and the position for which it has been set.

The setting process is interrupted if an emergency stop is activated during the process. The setting process is started again after the emergency stop has been deactivated.

! Do not change to another mode while the route is being set. The setting procedure will be canceled.

#### **4.3 Creating Routes (Programming)**

You can create (program) up to 10 routes with up to 15 elements (turnouts/signals, etc.) per route.

This is how you create (program) a route:

- Press Buttons  $(F)$  and  $(A)$ .  $F^{-1}$  will appear in the display.
- Enter the desired number for the route (0 9). The display will briefly show the number of elements for this route that are being programmed and then will change back to  $P -$ .
- Using the  $\bigcirc$  button, you can show the individual elements for the route with their set positions: with the  $\bigcirc$  button, you can jump to the next element. If you have looked at all of the elements, the display will jump to  $P_{\text{L}}$ . You can begin creating a route immediately as long as the route is not showing elements.
- Enter the number for the first element (1 128). Press one of the arrow buttons for the set position (corresponds to pressing on the operation field of the Universal Hand Controller and correct installation of the accessory).
	- $\mathbf{I}$  = left hand turnout set for branch, right hand turnout set for straight, signal set for red.
	- $\triangleright$  = left hand turnout set for straight, right hand turnout set for branch, signal set for green.

The display will show  $P -$  again.

- Now, add the next element for the route.
- If you do not want to add any more elements to the route, end creation of the route by using Button  $(F)$  and one of the buttons  $(1)$  through <sup>9</sup> to go into another mode. After 15 elements have been created for a route, the Universal Hand Controller automatically changes to the last mode used.

# **5. Setting Identification Numbers**

The ID number is set at the factory to ID 1. In most cases, this number should not be changed. Many controllers and other devices connected to the LGB bus have an ID number, from ID 1 to

ID 7. (The MTS central unit calls up commands more often from ID 1 and ID 2 than from higher ID numbers).

#### **If the ID numbers for all MTS items are left in their original state, then the ID number does not have to be set.**

• Press Buttons  $(F)$  and  $(F)$  in order to set the ID number. Then, the ID number currently set, example:  $P_1$ , will be shown. The programming function must first be released by pressing the button in order to avoid accidentally changing the ID number.

 $\overline{P}$  will then appear in the display. Now enter the desired ID number. The Universal Hand Controller will then change automatically to the mode previously selected.

 If the Universal Hand Controller does not carry out set commands for turnout decoders, then the ID number has been changed accidentally. Set the ID number back to "1"

### **6. Programming the Reaction Time for the Arrow Buttons**

If you hold down the arrow buttons in the locomotive operation mode, the locomotive will continue to accelerate or brake. You can program how fast the individual speed levels are controlled in the process, i.e. how fast the locomotive accelerates or brakes.

- Press Buttons  $(F)$  and  $(G)$  in order to program the reaction time for the arrow buttons. The display will show the programmed value.
- The programming function must first be released by pressing the  $\bigcirc$  button in order to avoid accidentally changing the reaction time.  $P -$  will then show in the display.
- Enter the desired reaction time, between 1 (fast = 0.3 seconds pause between the speed levels) and 7 (slow =  $1.2$  seconds pause between the speed levels).
- The Universal Hand Controller will then change automatically to the previous mode.

# **7. Programming Decoders**

#### **7.1 Installing the Programming Module**

You can program all MTS locomotive decoders and MTS turnout decoders with the Universal Hand Controller. To do this you must remove

the module with the black cable and replace it

![](_page_10_Picture_15.jpeg)

![](_page_10_Picture_16.jpeg)

with the programming module included with the Universal Hand Controller.

- Press on the two grooved tabs at the top of the Universal Hand Controller and carefully pull the insert out.
- Insert the programming module.
- There are four colored wires on the programming module:
	- Connect the brown and the white wire directly to the MTS turnout decoder or to a programming track on which the locomotive or the car with the decoder to be programmed has been placed.
	- Connect the yellow and the green wire to a transformer (min. 18 volts / 2 amps).
- Now, plug the transformer into the house current.

### **7.2 Carrying Out Programming**

11 All of the decoders are programmed in the same manner. In the instructions for each decoder, you will find the CVs (Configuration Variables) which you can use to program the settings for the decoder. For example, the decoder address on all

decoders is programmed using CV1:

- The display shows  $\boxed{---}$ .
- Enter the number of the CV to be programmed: example: 01. The display now shows  $\boxed{d-1}$ .
- Enter the desired address or function value, example: locomotive address 05. The display now shows  $\overline{a}$  - ...
- Store the programing with the  $\triangleright$  button. You can cancel the programming with the button.
- If you have to reset all of the settings in the programming to the factory default settings, you must first change the programming mode from "C" to "P".
- Press the button.  $P_1$  will appear in the display.

Then please follow the information given in the instructions for the item in question.

The 55020 MTS decoder can only be programmed in the "P" programming mode.

After you are finished with all of the programming, undo the cable or wire from the transformer and the decoder or programming track. Remove the programming module and put the original top part back into the Universal Hand Controller.

#### **8. Operation with the 51070 Analog Locomotive Controller**

You absolutely have to have the 55050/55055 LGB radio control in order to use the Universal Hand Controller here. See the instructions for these conversion modules.

# **1. Universal-Handy**

#### **1.1 Fonctions**

Le Universal-Handy permet de commander les fonctions suivantes:

En combinaison avec la commande multitrain:

- Sens de marche et vitesse
- Déclenchement en série ou en parallèle des fonctions supplémentaires et de l'éclairage pour les locomotives concernées.
- Programmation des adresses de loco 00 à 22
- Commutation de décodeurs d'accessoires SMT (1 à 128)
- Déclenchement et programmation de jusqu'à 10 itinéraires
- Commande et programmation de jusqu'à 10 doubles tractions
- Programmation de décodeurs de locos SMT et de décodeurs d'aiguilles SMT (55024 et 55025)
- Utilisation combinée possible avec LGB 55050/55055 pour la radiotélécommande

En combinaison avec le régulateur de marche analogique 51070 :

- Sens de marche et vitesse avec définition possible de l'étendue de régulation
- **!**Possible uniquement en combinaison avec la radiotélécommande LGB 55050/55055.

![](_page_12_Picture_15.jpeg)

# **1.2 Raccordement à la commande multitrain**

Le Universal-Handy présente un câble de raccordement dont l'extrémité est pourvue d'un connecteur western rectangulaire. Enfichez ce connecteur dans la prise de la centrale SMT marquée Bus LGB.

Le compartiment à piles sert uniquement pour l'exploitation radio avec 55050/55055.

### **2. Exploitation avec le système multitrain**

Aux différentes touches de votre Universal-Handy sont affectés un nombre, des lettres et/ou un symbole.

Chacun de ces symboles correspond à une fonction.

Pour déclencher l'une de ces fonctions, appuyez sur la touche (F). Le témoin lumineux jaune situé au-dessus de la touche F indique que vous passez en mode fonction. Appuyez alors sur la touche affectée à la fonction souhaitée (touches 1 à 9 ).

#### **2.1 Sélection de l'adresse loco**

- Pour afficher la dernière adresse utilisée  $\overline{L \times x}$ . le sens de marche ( $\sqrt{F \times x}$  en avant,  $\sqrt{F \times x}$  en arrière) ainsi que le dernier cran de marche utilisé, appuyez sur la touche  $(F)$ , puis sur la touche  $(2)$ .
- Pour changer d'adresse, appuyez sur la touche  $\odot$  l'écran affiche  $\overline{L-1}$
- Entrez l'adresse de la loco à deux positions (00 à 22).
- La nouvelle adresse loco apparaît à l'écran, par  $ex. \square$  3
- Si l'adresse de loco sélectionnée est déjà utilisée par un autre régulateur de marche, le témoin lumineux supérieur ne s'allume pas (non valide pour l'exploitation radio). Une telle loco peut être commandée uniquement si elle a préalablement été débloquée. A cet effet, l'autre régulateur de marche commandant cette loco doit rester environ 4 secondes sur zéro.
- Dans le cas d'une entrée non valide, l'affichage se réinitialise automatiquement et indique à nouveau  $L - 1$

### **2.2 Sens de marche et vitesse**

• Les touches de direction (flèches) situées dans la partie inférieure de l'interface Utilisateur permettent de définir le sens de marche et la vitesse. Flèche  $\triangleright$  vers l'avant/plus vite, flèche  $\triangleleft$ vers l'arrière/moins vite, touche Arrêt (loco).

- Pour inverser le sens de marche et ainsi l'éclairage de la loco, appuyez à nouveau sur la touche  $\bigcirc$ .
- A chaque fois que vous enfoncez l'une des touches de direction, vous augmentez ou réduisez la vitesse d'un cran de marche. Si vous maintenez les touches de direction enfoncées, la loco accélère ou freine de manière continue (voir Programmer le temps de réaction des touches de direction). Une fois que la loco s'est arrêtée, relâchez brièvement la touche de direction avant de faire rouler la loco dans l'autre sens.

#### **2.3 Arrêt d'urgence**

La touche **STOP** de votre Universal-Handy vous permet de déclencher un arrêt d'urgence ou une pause. L'alimentation en courant de votre réseau est alors immédiatement coupée et les processus de commande sont stoppés. Cet état est signalé par le clignotement du témoin lumineux situé en haut du Universal-Handy (sauf avec la télécommande).

Pour lever cet état d'urgence, appuyez à nouveau sur la touche **STOP** (au moins 4 secondes de pause). Toutes les locomotives repartent en fonction des derniers ordres donnés et les processus de commande sont relancés. N'appuyez pas plusieurs fois sur la touche **STOP** pour lever un état d'arrêt d'urgence.

Pendant l'arrêt d'urgence ou la pause du Univesal-Handy, vous pouvez modifier les ordres de conduite de différentes locomotives qui répondront dès la levée de l'état d'urgence. Si vous appuyez sur la touche «Reset» durant l'arrêt d'urgence de votre centrale, tous les ordres de conduite sont effacés ; les locomotives s'arrêtent et doivent alors être activées une par une.

#### **2.4 Eclairage de la loco**

La touche **(9)** permet d'activer ou de désactiver l'éclairage de votre loco à condition que votre loco soit numérisée et que l'éclairage soit installé sur la bonne sortie de commutation.

#### **2.5 Fonctions spéciales**

Les touches  $(i)$  à  $(i)$  permettent de déclencher les fonctions spéciales de vos locomotives à condition que vos locomotives soient numérisées et possèdent des fonctions spéciales.

# **2.6 Déclenchement de fonctions en parallèle**

14 De nombreuses locomotives LGB avec décodeur embarqué peuvent recevoir les ordres pour les fonctions loco 1 à 8 directement (ou «en parallèle»). D'autres reçoivent les ordres de fonction «en série» ou juxtaposition d'ordres «1»  $\frac{\log x}{x^3} = \frac{1+1+1}{5}.$ 

La transmission parallèle de données est naturellement plus rapide, mais elle n'est possible que si tous les composants SMT sont en mode «p».

Pour commuter le Universal-Handy en mode de transmission «parallèle» pour la locomotive enregistrée, appuyez sur les touches  $\textcircled{\tiny F}$  et  $\textcircled{\tiny 9}$ . Si vous utilisez plusieurs Handys, renouvelez l'opération sur chacun d'eux. Pour repasser en mode de transmission «série» pour la loco enregistrée, appuyez à nouveau sur les touches  $\widehat{F}$  et  $\widehat{P}$ .

Le mode «parallèle» ou «série» reste enregistré pour le numéro de locomotive correspondant, même si vous éteignez le Universal Handy. Si ce numéro est affecté à une autre locomotive, il faudra éventuellement procéder à un nouveau paramétrage.

# **3. Double traction**

### **3.1 Commander une double traction**

Lors de la formation d'une double traction, les deux locomotives doivent être positionnées sur la voie dans le sens programmé, faute de quoi elles circuleront en sens inverse.

- Appuyez sur les touches  $(F)$  et  $(A)$ . L'écran indique  $\boxed{d-1}$ .
- Entrez le numéro de la double traction (0 à 9). La double traction doit avoir été créé auparavant (voir Créer une double traction, paragraphe 3.2).
- Si vous entrez le numéro d'une double traction qui n'est pas programmée, l'écran du Universal-Handy affiche à nouveau **d** -.

Si vous entrez un numéro de double traction valide, celle-ci peut alors être commandée comme une simple locomotive. Les fonctions et l'éclairage des deux locomotives sont alors activés simultanément.

# **3.2 Créer une double traction (programmation)**

Vous pouvez créer jusqu'à 10 doubles tractions de deux locomotives chacune.

! Pour prévenir toute détérioration de du mécanisme de transmission,, veillez à ce que les deux locomotives possèdent approximativement les mêmes qualités de roulement (accélération / vitesse).

- Appuyez sur les touches  $\circledF$  et  $\circledast$  , l'écran  $indique$   $\boxed{P}$  -  $\boxed{P}$ .
- Entrez le numéro de la double traction souhaitée (0 à 9), l'écran indique alors  $\boxed{P-1}$ .
- Entrez maintenant l'adresse de la première locomotive (00 à 22). L'écran indique à  $n$ nouveau  $\overline{P - 1}$
- Entrez maintenant l'adresse de la seconde locomotive (00 à 22). L'écran indique à alors  $\boxed{P}$  - .
- Vous pouvez maintenant corriger le sens de marche des locomotives:
	- 0 = Les deux locomotives roulent dans le sens de marche normal
	- 1 = La première locomotive roule dans le sens inverse
	- 2 = La seconde locomotive roule dans le sens inverse
	- 3 = Les deux locomotives roulent dans le sens inverse

Ce paramétrage ne sera pris en compte qu'après réinitialisation de la centrale.

La création de la double traction est terminée, vous pouvez à présent commander la double traction comme une simple locomotive (voir paragraphe 3).

# **4. Commuter**

#### **4.1 Commuter des accessoires**

- Appuyez sur les touches  $(F)$  et  $(1)$ . L'écran indique  $\overline{5}$ .
- Pour sélectionner la sortie du décodeur d'aiguille correspondante, entrez l'adresse (1 à 128, une à trois positions).
- Via les touches de direction  $\langle \rangle$  ou  $\rangle$ , commutez l'accessoire connecté.
- Pour commuter un autre accessoire, entrez la nouvelle adresse (1 à 128) et appuyez sur la touche de direction cor $respondante  $0$ u  $\triangleright$ . Si vous vous êtes$ trompé de touche lors de la saisie, entrez une adresse trop élevée (en dehors de l'étendue autorisée > 128). L'écran indique alors à nouveau  $5 -$  et vous pouvez ressaisir l'adresse de l'accessoire.

#### **4.2 Déclencher un itinéraire**

Un itinéraire est composé d'une série d'articles électromagnétiques (aiguilles, signaux) commutés simultanément. Vous pouvez ainsi déclencher l'itinéraire du train à travers une gare en appuyant sur un seul bouton. Les itinéraires doivent avoir été préalablement programmés via les touches  $F$ ) et  $\mathcal{D}$  (voir Créer un itinéraire, paragraphe 4.3)

- Pour déclencher un itinéraire, appuyez sur les touches  $\circled$  et  $\circled3$ . L'écran indique  $F$ .
- Entrez le numéro de l'itinéraire à déclencher (0 à 9).
- Si vous entrez le numéro d'un itinéraire qui n'est pas programmé, le Universal-Handy revient automatiquement à la dernière fonction sélectionnée.

Le Universal-Handy exécute alors tous les ordres de commande concernant cet itinéraire. Ces ordres étant traités un par un, le déclenchement de l'itinéraire complet peut prendre un peu de temps. L'écran indique l'adresse de l'accessoire et sa position.

Un arrêt d'urgence déclenché pendant le processus de déclenchement interrompt le processus. Le processus de déclenchement est relancé après désactivation de l'arrêt d'urgence.

**!**Ne changez pas de mode pendant le déclenchement d'un itinéraire. Le processus serait interrompu.

#### **4.3 Créer un itinéraire (programmation)**

Vous pouvez créer jusqu'à 10 itinéraires (programmation) pouvant comporter chacun jusqu'à 15 éléments (aiguilles/signaux etc.)

Pour créer un itinéraire (programmation):

- Appuyez sur les touches  $(F)$  et  $(A)$ , l'écran  $indique$   $P - 1$ .
- Entrez le numéro de l'itinéraire souhaité (0 à 9). L'écran indique brièvement le nombre des éléments de l'itinéraire programmés actuellement, puis revient à  $\boxed{P}$ .
- La touche permet d'afficher les différents éléments de l'itinéraire ainsi que leur position, la touche permet de passer à l'élément suivant. Une fois que vous avez visionné tous les éléments, l'écran affiche à nouveau P - . Si l'itinéraire n'indique aucun élément, vous pouvez immédiatement lancer la création.
- Entrez le numéro du premier élément (1 à 128). Pour définir la position d'aiguille, appuyez sur l'une des touches de direction (conformément à ce qui est indiqué sur le Universal-Handy et à condition que l'accessoire ait été monté correctement).
	- $\blacktriangleleft$  = aiguillage à gauche en position déviée, aiguillage à droite en position droite, signal rouge
	- $\triangleright$  = aiguillage à gauche en position droite. aiguillage à droite en position déviée, signal vert.
	- $l'$ écran affiche à nouveau  $\boxed{P}$   $\boxed{R}$
- Ajoutez alors le prochain élément de l'itinéraire.
- Si vous ne souhaitez plus ajouter aucun élément, quittez le mode création en appuyant sur la touche  $\bigoplus$  et sur l'une des touches  $\bigoplus$  à  $\bigoplus$ . Après la création de 15 éléments, le Univesral-Handy repasse automatiquement dans le dernier mode utilisé.

# **5. Définir un numéro d'identification**

Au départ d'usine, le N° ID défini est ID 1. Dans la plupart des cas, il est préférable de ne pas modifier ce numéro. De nombreux appareils reliés au bus LGB disposent d'un N° ID, de ID 1 à ID 7. (La centrale SMT interroge plus souvent les ordres de ID 1 et ID 2 que de numéros ID supérieurs).

#### **Si les numéro ID de tous les articles SMT sont laissés dans leur état d'origine, il est inutile définir le numéro ID.**

• Pour définir le N°ID, appuyez sur les touches <sup>F</sup> et <sup>5</sup> . L'écran affiche alors le N° ID actuellement défini, par ex.  $P_1$ . Pour éviter une modification involontaire du N°ID, la fonction de programmation doit d'abord être validée en appuyant sur la touche  $\bigcirc$ . L'écran affiche alors **P** - . Entrez le N°ID

souhaité. Le Universal-Handy revient alors automatiquement au dernier mode sélectionné.

Si le Universal-Handy n'exécute pas les ordres de commande pour décodeurs d'aiguille, le numéro ID a probablement été involontairement modifié. Redéfinissez le N°ID sur «1».

#### **6. Programmer le temps de réaction des touches de direction**

Si vous maintenez les touches de direction enfoncées en mode conduite, la locomotive accélère ou ralentit de manière continue. Vous pouvez programmer la vitesse de passage des différents crans de marche, c'est-à-dire le rythme d'accélération ou de freinage de la locomotive.

- Pour programmer le temps de réaction des touches de direction, appuyez sur les touches  $\overline{\odot}$  et  $\overline{\odot}$  . L'écran affiche la valeur programmée.
- our éviter une modification involontaire du temps de réaction, la fonction de programmation doit d'abord être validée en appuyant sur la touche  $\bigcirc$ . L'écran affiche alors  $\overline{P}$ .
- Entrez le temps de réaction souhaité, entre 1 (rapide = 0,3 seconde de pause entre les différents crans de marche) et 7 (lent = 1,2 secondes de pause entre les différents crans de marche).

• Le Universal-Handy repasse alors automatiquement au mode précédent.

### **7. Programmation des décodeurs**

#### **7.1 Montage du module de programmation**

Le Universal-Handy permet de programmer tous les décodeurs de loco SMT et tous les décodeurs d'aiguille SMT. A cet effet, vous devez échanger le module muni du câble noir contre le module de programmation fourni.

• Appuyez sur les deux pattes striées situées

![](_page_15_Picture_18.jpeg)

sur la partie supérieure du Universal-Handy et

![](_page_15_Figure_20.jpeg)

dégagez délicatement l'insert.

- Insérez le module de programmation.
- Ce module est muni de quatre câbles de couleur :
	- Reliez les câbles marron et blanc directement au décodeur d'aiguille SMT ou à une voie de programmation sur laquelle vous placerez la locomotive ou le wagon doté(e) du décodeur à programmer.
	- Reliez les câbles jaune et vert au transformateur (min. 18V/2A).
- Raccordez alors le transformateur au secteur.

### **7.2 Appliquer la programmation**

La programmation de tous les décodeurs se fait selon le même schéma. Dans la notice d'utilisation du décodeur concerné, vous trouverez les CV (variables de configuration) qui vous permettront de configurer le décodeur.

Pour tous les décodeurs, la programmation de l'adresse, par exemple, se fait via la CV1:

- $\bullet$  L'écran affiche  $\Box$
- Entrez le numéro de la CV à programmer : Par ex. 01. L'écran affiche alors **a** - .
- Entrez l'adresse souhaitée ou la valeur de fon ction, par ex. adresse loco 05. L'écran affiche alors  $\overline{a-}$ .
- Enregistrez la programmation en appuyant sur la touche  $\triangleright$ .

La touche < permet d'interrompre la programmation.

- Si vous réinitialisez tous les paramètres aux valeurs d'usine, vous devez d'abord passer du mode de programmation «C» au mode «P».
- Appuyez sur la touche  $\bigcirc$ . L'écran indique  $\overline{\mathbb{P}^{-1}}$ .

Suivez alors les instructions figurant sur la notice d'utilisation de l'article correspondant.

Le décodeur SMT 55020 ne peut être programmé qu'en mode de programmation «P».

Une fois toutes les programmations terminées, débranchez les câbles du transformateur, du décodeur ou de la voie de programmation. Retirez le module de programmation et réinsérez le module précédent.

# **8. Exploitation avec le régulateur analogique 51070**

Dans ce cas de figure, l'utilisation du Universal-Handy nécessite impérativement la radiotélécommande LGB 55050/55055. Reportez-vous à la notice d'utilisation de ce module complémentaire.

# **1. Universele handy**

### **1.1 functies**

De volgende functies kunt u met de universele handy besturen:

In combinatie met het meertreinen-systeem MZS:

- Rijrichting en snelheid
- Serieel of parallel bedienen van de extra functies en het licht bij de desbetreffende locomotieven
- Programmeren van de locadressen 00-22
- Schakelen van de MZS toebehoren decoders (1 -128)
- Schakelen en programmeren van max. 10 rijwegen
- Besturen en programmeren van max. 10 dubbeltracties
- Programmeren van MZS locdecoders en MZS wisseldecoders (55024 en 55025)
- Naar keuze met LGB 55050/55055 uit te breiden tot radiografische afstandsbesturing.

In combinatie met de analoge rijregelaar 51070:

- Rijrichting en snelheid met instelbaar regelbereik.
- 
- **!** Gebruiksmogelijkheden alleen in combinatie met de LGB radiografische afstandsbesturing 55050/55055.
	- $\odot$

![](_page_17_Picture_17.jpeg)

# **1.2 Aansluiten aan het meertreinen-systeem**

Aan de universele handy bevindt zich een aansluitkabel met een vierkante westernstekker aan het eind van de kabel. Deze westernstekker sluit u op de MZS centrale aan op de met LGB-bus gemarkeerde stekkerbus.

Het batterijvak wordt gebruikt voor het radiografische bedrijf met 55050/55055.

# **2. Het bedrijf met het meertreinensysteem MZS**

De toetsen op uw universele handy zijn voorzien van een cijfer, letter en/of symbool. Elk van deze symbolen komt overeen met een functie. Om een functie aan te sturen drukt u op de toets  $\epsilon$ . De gele controlelamp boven de toets  $(F)$  geeft aan dat u in de functiewissel bent. Hierna drukt u op de toets die toegewezen is aan de gewenste functie (toets  $(1 - 9)$ ).

#### **2.1 Kiezen van het locadres**

- Toets  $(F)$  en dan toets  $(2)$  indrukken, nu wordt het laatst gebruikte adres Lxx, de rijrichting  $(x \times x)$  vooruit,  $\lim_{x \to x}$  achteruit) en de laatst gebruikte rijstap weergegeven.
- Om van adres te wisselen de toets  $@$  indrukken, het display toont  $L-1$ .
- Locadres met twee cijfers invoeren (00 22)
- Het nieuwe locadres wordt weergegeven bijv. L 3
- Indien het gekozen locadres door een andere regelaar gebruikt wordt, licht de bovenste controlelamp niet op (geldt niet bij radiografisch bedrijf). Een dergelijke loc kan pas bestuurt worden als deze vrijgegeven is. Hiervoor moet op de andere rijregelaar deze loc ca. 4 sec op nul staan.
- Als er een ongeldig adres ingevoerd wordt, schakelt het display automatisch weer op  $L-1$ .

# **2.2 Rjrichting en snelheid**

- Met de pijltoetsen in het onderste bedieningsdeel wordt de rijrichting en de snelheid  $bestuurd.$  Pijltoets  $\triangleright$  vooruit/sneller, pijltoets  $\triangleleft$  $achteruit/langzamer, toets  $\bullet$  stop  $(loc)$ .$
- Opnieuw indrukken van de toets  $\bigcirc$  verandert de rijrichting en daarmee de locverlichting zonder dat de loc gaat rijden.
- Door kort op de pijltoetsen te drukken verhoogt of verlaagt u de snelheid met een rijstap. Houdt u de pijltoets langer ingedrukt dan versneld of remt de loc voortdurend (zie de reactietijd van de pijltoetsen programmeren). Nadat de loc

tot stilstand is gekomen, moet de pijltoets kort losgelaten worden voordat de loc in tegengestelde rijrichting kan gaan rijden.

#### **2.3 Noodstop**

Met uw universele handy kunt u met de toets **STOP** een noodstop of een pauze bewerkstelligen. De stroomvoorziening naar de baan wordt dan direct onderbroken, het stellen van magneetartikelen wordt gestopt. Dit wordt door het knipperen van de bovenste controlelamp op de universele handy weergegeven (niet bij radiografische besturing)

Nogmaals op de toets **STOP** drukken (minimaal 4 sec pauze) heft de onderbreking weer op, alle locomotieven rijden met de als laatst ingestelde opdrachten verder, het stellen van magneetartikelen wordt opnieuw gestart. Druk niet vaker op de toets **STOP** om een noodstop op te heffen.

U kunt tijdens een noodstop of pauze van uw universele handy de rijopdrachten van individuele locomotieven wijzigen, deze worden na het opnieuw inschakelen direct uitgevoerd. Drukt u gedurende de noodstop op de toets "reset" van uw centrale, dan worden alle rijopdrachten gewist en blijven alle locomotieven stilstaan en moeten individueel weer geactiveerd worden.

#### **2.4 Locverlichting**

Met de toets (9) kunt u de locverlichting in- en ook weer uitschakelen. Hiervoor moet de loc wel gedigitaliseerd zijn en de verlichting moet op de juiste schakeluitgang geïnstalleerd zijn

#### **2.5 Extra functies**

Met de toetsen  $\textcircled{\tiny{1}}$  t/m  $\textcircled{\tiny{8}}$  kunt u de extra functies van uw locomotief besturen. Hiervoor moet de loc wel gedigitaliseerd zijn en over extra functies beschikken.

#### **2.6 Parallelle functiebesturing**

Veel LGB locomotieven met een decoder onboard kunnen de opdrachten voor de locfuncties 1-8 direct (parallel) ontvangen. Anderen ontvangen de functieopdrachten "serieel" als een rij van "1" opdrachten (bijv. "3" = "1+1+1"). De parallelle dataoverdracht is natuurlijk sneller maar is alleen mogelijk als alle MZS componenten op "p" ingesteld zijn.

Om op de universele handy de dataoverdracht voor de ingestelde loc op "parallel"om te zetten drukt u de toets (F) en (9). Bij het gebruik van meerdere handy's dient dit op elke handy overeenkomstig ingesteld te worden. Drukt u de toetsen  $(F)$  en  $\circledcirc$  nogmaals in om de ingestelde loc weer op een seriële overdracht in te stellen. De instelling "parallel" of "serieel" blijft opgeslagen voor het desbetreffende locnummer, ook als de universele handy uitgeschakeld wordt. Als het locnummer aan een andere loc wordt toegewezen moet dit eventueel opnieuw ingesteld worden.

# **3. Dubbeltractie**

#### **3.1 Dubbeltractie aansturen**

Bij het samenstellen van een dubbeltractie moeten beide locomotieven in de geprogrammeerde richting op de rails staan anders rijden ze tegen elkaar in.

- Druk op de toets  $(F)$  en  $(A)$ , in het display verschijnt  $\overline{a}$  - .
- Voer het nummer van de dubbeltractie in (0-9). De dubbeltractie moet voordien aangemaakt ziin (zie punt 3.2 dubbeltractie aanmaken)
- Bij het invoeren van een niet aangemaakte dubbeltractie springt het display van de universele handy naar  $\overline{a}$  - terug.

Na het invoeren van de geldige dubbeltractie kunt u deze als één locomotief besturen. Hierbij worden locfunctie en licht in beide locomotieven gelijktijdig geschakeld.

#### **3.2 Dubbeltractie aanmaken**

Er kunnen maximaal 10 dubbeltracties met elk twee locomotieven worden aangemaakt.

! Let er op dat beide locomotieven vrijwel gelijke rijeigenschappen (optrekken/afremmen) hebben omdat er anders schade kan ontstaan.

- Druk op de toetsen  $(F)$  en  $(8)$ , het display toont  $P \cdot l$ .
- Voer het gewenste nummer voor deze dubbeltractie in  $(0 - 9)$ . Het display toont opnieuw  $P = 1$ .
- Voer nu het adres van de eerste locomotief in (00 – 22). Het display toont opnieuw  $P^{-1}$ .
- Voer nu het adres van de tweede locomotief in  $(00 - 22)$ . Het display toont nu  $P^{-1}$ .
- Nu kunt u de rijrichting van de locomotieven corrigeren.
	- 0 = beide locomotieven rijden in normale riirichting
	- $1 =$  de eerste locomotief rijdt in de omgekeerde riirichting
	- 2 = de tweede locomotief rijdt in de omgekeerde rijrichting
	- 3 = beide locomotieven rijden in de omgekeerde rijrichting. Deze instelling wordt pas na het resetten van de centrale van kracht.

Het aanmaken van de dubbeltractie is nu afgeslo-

ten. U kunt nu de dubbeltractie als één locomotief besturen (zie punt 3).

# **4. Schakelen**

#### **4.1 Toebehoren schakelen**

- Druk op de toetsen  $\circled{F}$  en  $\circled{1}$ . In het display verschijnt  $\Box$ .
- Voer het adres (1 128, één t/m drie cijfers) in om de desbetreffende decoderuitgang te kiezen.
- Met de pijltoets  $\triangleleft$  of  $\triangleright$  schakelt u het aangesloten artikel.
- Om een volgend artikel te schakelen voert u het nieuwe adres ( 1 – 128) in en drukt op de desbetreffende pijltoets  $\triangleleft$  of  $\triangleright$ . Mocht u met het invoeren zich vertypt hebben, voer dan een te hoog adres (buiten het toegestane adressenbereik > 128) in. Het display springt dan terug  $naar \overline{s}$  en u kunt het toebehorenadres weer opnieuw invoeren.

#### **4.2 Rijwegen schakelen**

Een rijweg is een rij van magneetartikelen (wissels, seinen) die gezamenlijk geschakeld worden. Zodoende kunt u met één druk op de knop de rijweg voor een trein door het station met één opdracht instellen. Een rijweg moet daarvoor eerst met de toetsen  $\circled$  en  $\circledcirc$  geprogrammeerd worden (zie rijwegen aanmaken punt 4.3).

- Om een rijweg te schakelen drukt u op de toetsen  $(F)$  en  $(3)$ . In het display verschijnt  $F^{-1}$ .
- Voer het nummer van de rijweg in die geschakeld moet worden ( 0-9)
- Het display van de universele handy springt, bij het invoeren van een niet geprogrammeerd rijweg nummer, terug naar de daarvoor gekozen functie.

De universele handy voert dan alle tot deze rijweg behorende schakelopdrachten uit. Deze worden één voor één verwerkt, waardoor het even kan duren voordat de hele rijweg is ingesteld. Hierbij toont het display het adres van het magneetartikel en de schakelstand.

Als tijdens het stellen de noodstop wordt geactiveerd, wordt het stellen van de magneetartikelen onderbroken. Na het deactiveren van de noodstop wordt het stellen opnieuw vanaf het begin gestart.

**!**Schakel niet om naar een andere modus tijdens het stellen van een rijweg. Het stellen wordt dan afgebroken.

#### **4.3 Rijwegen aanmaken (programmeren)**

U kunt maximaal 10 rijwegen aanmaken (programmeren) met elk 15 elementen (wissels, seinen e.d.). Zo maakt u een rijweg aan (programmeren)

- Druk de toetsen  $(F)$  en  $(A)$  . In het display verschijnt  $P_1$ .
- Voer het gewenste nummer van de rijweg in (0 -9). Het display toont kort het aantal van de tot op dat moment geprogrammeerde elementen in deze rijweg en toont daarna weer  $P - I$ .
- $\bullet$  Via de toets  $\bullet$  kunt u de verschillende elementen van de rijweg met de stelstand weergeven, met de toets kunt u naar het volgende element springen. Zijn alle elementen weergegeven dan springt het display weer op **P** -Voorzover het display geen elementen weergeeft kunt u direct met het aanmaken beginnen.
- Voer het nummer van het eerste element in (1 -128). Druk op één van de pijltoetsen voor de stelstand (overeenkomstig de opdruk op het bedieningsveld van de universele handy en de juiste montage van het element).
	- $\blacktriangleleft$  = linkse wissel afgebogen, rechtse wissel rechtdoor, sein rood.
	- $\triangleright$  = rechtse wissel afgebogen, linkse wissel rechtdoor, sein groen.

Het display toont weer  $\boxed{P}$ .

- Voeg nu het volgende element toe aan de rijweg.
- Wilt u geen element meer toevoegen aan de rijweg, dan beëindigd u het aanmaken met de toets  $(F)$  en één van de toetsen  $(1)$  t/m  $(9)$  naar een andere modus. Na het aanmaken van 15 elementen schakelt het display automatisch naar de als laatste gebruikte modus.

# **5. Identificatienummer instellen**

Het ID-nr. is af fabriek op ID 1 ingesteld. Dit nummer hoeft in de meeste gevallen niet gewijzigd te worden. Veel van de op de LGB bus aangesloten apparaten beschikken over een ID-nr., van ID 1 t/m ID 7. ( De MZS central vraagt van ID 1 en ID 2 vaker opdrachten aan dan van de hogere ID nummers)

#### **Als de ID-nummers van alle MZS artikelen in de uitlevertoestand blijven staan, hoeft het ID-nr. niet ingesteld te worden.**

• Om het ID-nr. in te stellen drukt u op de toetsen  $(F)$  en  $(F)$ , dan wordt het huidig ingestelde ID-nr. getoond bijv.  $\boxed{P}$  1. Om het onbedoeld wijzigen van het ID-nr te voorkomen, moet de programmeerfunctie eerst vrijgegeven worden door het indrukken van de toets . In het display verschijnt dan  $\boxed{P}$ . Voer nu het gewenste ID-nr. in. De universele handy keert daarna weer terug in de daarvoor gebruikte modus.

Als de universele handy de schakel opdrachten voor wisseldecoders niet uitvoert is waarschijnlijk het ID-nr. onbedoeld veranderd. Stel het ID-nr weer in op "1".

#### **6. Reactietijd van de pijltoetsen programmeren**

Als u de pijltoetsen in de modus rijden langere tijd ingedrukt houdt, versnelt of vertraagd de loc voortdurend. U kunt programmeren hoe snel de verschillende rijstappen doorgeschakeld worden, d.w.z hoe snel de loc optrekt of afremt.

- Druk de toetsen  $\circled{F}$  en  $\circled{6}$  in om de reactietiid van de pijltoetsen te programmeren. Het display toont de geprogrammeerde waarde.
- Om het onbedoeld wijzigen van de reactietijd te voorkomen, moet de programmeerfunctie eerst vrijgegeven worden door het indrukken van de toets  $\bigcirc$ . In het display verschijnt dan  $\mathbb{P}$  -.
- Voer nu de gewenste reactietijd in tussen 1 (snel = 0,3 seconde pauze tussen de rijstappen) en 7 (langzaam =1,2 seconde pauze tussen de rijstappen).
- De universele handy keert daarna weer terug in de daarvoor gebruikte modus

# **7. Programmeren van de decoder**

#### **7.1 Inbouwen van de programmeermodule**

Met de universele handy kunt u alle MZS locdecoders en MZS wisseldecoders programmeren,. Hiervoor moet u de module met de zwarte kabel vervangen door de meegeleverde programmeermodule.

• Druk op de beide geribbelde lippen aan de

![](_page_20_Picture_11.jpeg)

kopzijde van de universele handy en trek de inzet eruit.

![](_page_20_Picture_13.jpeg)

- Plaats de programmeermodule
- Aan de programmeermodule bevindt zich een vierkleurige kabel: -verbind de bruine en de witte draad direct met de MZS wisseldecoder of met het programmeerspoor waarop de locomotief of wagen met de te programmeren decoder opgesteld wordt.

 -Verbindt de gele en de groen draad met de transformator (min. 18V/2A).

• Steek de stekker van de trafo in het stopcontact.

#### **7.2 Programmering uitvoeren**

De programmering van alle decoders gebeurt volgens hetzelfde schema. In de gebruiksaanwijzing van de decoder vindt u de CV's (configuratie variabelen), waarmee u de decoder kunt programmeren.

Als voorbeeld wordt het decoderadres geprogrammeerd:

- Het display toont  $\Box$ .
- Voer het nummer van de te programmeren CV in: bijv. 01. Het display toont nu  $\overline{d}$ .
- Voer nu de het gewenste adres of waarde in, bijv. locadres 05. Het display toont nu  $\overline{d-1}$ .
- Sla de programmering op met de toets  $\triangleright$ .

Met de toets  $\triangleleft$  kunt u de programmering afbreken.

• Als u alle instellingen terug moet zetten in de fabrieksinstelling moet u eerst de programmeermodus van "C" naar "P" omzetten.

Druk de toets  $\bigcirc$ . In het display verschijnt  $\mathbb{P}$  -.

Volg de aanwijzingen in de gebruiksaanwijzing van het desbetreffende artikel op.

De MZS-decoder 55020 kan alleen in de programmeermodus "P" geprogrammeerd worden.

Na het beëindigen van alle programmeringen maakt u de draden van de trafo en de decoder resp. programmeerspoor los. Verwijder de programmeermodule en plaats het kopdeel weer in uw universele handy.

#### **8. Bedrijf met de analoge rijregelaar 51070**

Om de universele handy hierbij te kunnen gebruiken kunt u niet zonder de radiografische besturing 55050/55055. Zie de gebruiksaanwijzing van deze uitbreidingsmodule.

# **1. Móvil universal**

#### **1.1 Funciones**

Puede controlar desde el módulo universal las siguientes funciones:

Conjuntamente con el control multitren:

- Sentido de marcha y velocidad
- Activación en serie y en paralelo de las funciones auxiliares y de la luz en las locomotoras correspondientes.
- Programación de las direcciones de locomoto $ra 00 - 22$
- Conmutación de decoders de accesorios MZS (1-128)
- Composición y programación hasta 10 itinerarios
- Control y programación de hasta 10 dobles tracciones
- Programación de decoders de locomotora MZS y decoders de desvío MZS (55024 y 55025)
- Ampliable opcionalmente con LGB 55050/55055 hasta obtener un radiocontrol remoto.

Conjuntamente con el regulador de marcha analógico 51070:

• Sentido de marcha y velocidad con rango de regulación configurable

!Operativo sólo conjuntamente con el radiocon-

![](_page_21_Picture_15.jpeg)

trol remoto LGB 55050/55055.

### **1.2 Conexión al control multitren**

El móvil universal incorpora un cable de conexión con un conector Western rectangular en el extremo del cable. Conecte este conector Western en la central MZS en el conector hembra identificado con Bus LGB.

El compartimento de las pilas se necesita únicamente para el funcionamiento por radio junto con el 55050/55055.

### **2. Funcionamiento con el sistema multitren**

Las teclas de su móvil universal tienen asignado un número, letras y/o un símbolo. Cada uno de estos símbolos corresponde a una función. Para activar una de estas funciones, pulse la tecla  $(F)$ . El LED indicador amarillo situado sobre la tecla  $\odot$  indica que usted se encuentra en el cambio de función. A continuación, pulse una de las teclas asignadas a la función deseada (teclas  $(1 - 9)$ ).

#### **2.1 Selección de la dirección de loco**

- Pulse la tecla  $\left( \mathsf{F}\right)$  y a continuación la tecla  $\left( 2\right)$ , tras lo cual se visualizan la última dirección utilizada ( $\sqrt{2}$ xxhacia adelante ,  $\sqrt{2}$ xxhacia atrás) así como el nivel de marcha último utilizado.
- Para cambiar la dirección, pulsar la tecla (o). El display muestra  $\Box$ .
- Introducir la dirección de locomotora con dos cifras (00 – 22).
- La nueva dirección de locomotora aparece en el display, p. ei.  $\boxed{1, 3}$
- Si la dirección de locomotora seleccionada es utilizada por otro regulador, no se ilumina el LED indicador superior (no es válido para funcionamiento por radio). Tal locomotora no se puede controlar hasta que no haya sido validada. Para tal fin, el otro regulador de marcha debe permanecer con esta locomotora durante aprox. 4 s en la posición cero.
- Si se introduce una dirección no válida, el display cambia automáticamente de nuevo a  $\overline{L-1}$ .

### **2.2 Sentido de marcha y velocidad**

- Mediante las teclas de flecha del panel de operador inferior se controla el sentido de marcha y la velocidad. Tecla de flecha  $\triangleright$  hacia adelante/más rápido, tecla de flecha < hacia atrás/más lento, tecla Parada (locomotora).
- Al pulsar de nuevo la tecla  $\bigcirc$  cambia el sentido de marcha y, por tanto, el alumbrado de la locomotora, sin que la locomotora se ponga en marcha.

• Cada vez que se pulsa una tecla de flecha estará aumentando o disminuyendo la velocidad en un nivel de marcha. Si mantiene las teclas de flecha pulsadas durante un tiempo largo, estará acelerando o frenando la locomotora en continuo (véase Programación del tiempo de reacción de las teclas de flecha). Una vez que se haya detenido la locomotora, debe soltarse brevemente la tecla de flecha para que la locomotora pueda ponerse en marcha en el sentido de marcha opuesto.

#### **2.3 Parada de emergencia**

El móvil universal le permite activar una parada de emergencia o una pausa mediante la tecla **STOP** . El suministro eléctrico de la maqueta de trenes queda interrumpido inmediatamente y se detienen las maniobras de posicionamiento de agujas. Esto se señaliza mediante los destellos del LED indicador superior del móvil universal (no con el control remoto).

Al pulsar de nuevo la tecla **STOP** (durante al menos 4 segundos de pausa), esta interrupción es anulada, todas las locomotoras continúan la marcha con los últimos comandos seleccionados y se rearrancan las maniobras de posicionamiento. No pulse varias veces la tecla **STOP** para cancelar una parada de emergencia.

Durante la parada de emergencia o la pausa puede modificar desde el móvil universal los comandos de marcha de algunas locomotoras, ejecutándose éstos inmediatamente al reconectar el suministro eléctrico. Si durante la parada de emergencia pulsa la tecla "Reset" de la central, se borran todos los comandos de marcha, todas las locomotoras permanecen en reposo y deben activarse una por una.

#### **2.4 Alumbrado de la locomotora**

La tecla (9) le permite encender y también apagar de nuevo el alumbrado de la locomotora. El requisito es que su locomotora esté digitalizada y que la luz haya sido instalada en la salida de conmutación correcta.

#### **2.5 Funciones especiales**

Las teclas  $\textcircled{\scriptsize{1}}$  hasta  $\textcircled{\scriptsize{8}}$  le permiten llamar a funciones especiales de las locomotoras. El requisito es que su locomotora esté digitalizada y que disponga de funciones especiales.

#### **2.6 Activación de funciones en paralelo**

Numerosas locomotoras LGB con decoder a bordo pueden recibir directamente (o "en paralelo") los comandos para las funciones de locomotora 1 – 8. Otras reciben los comandos de función

"en serie" como concatenación de comandos "1" (p. ei. "3" = "1+1+1"). Como cabe imaginar, la transmisión de datos en paralelo es más rápida, pero es posible únicamente si se han configurado a "p" todos los componentes MZS.

Para cambiar a "paralelo" la transmisión de datos para la locomotora configurada en el móvil universal, pulse las teclas  $\overline{F}$  y  $\overline{9}$ . Si utiliza varios móviles, esto debe configurarse de manera acorde en cada móvil. Pulse las teclas  $\circled{r}$  y  $\circled{q}$  de nuevo para cambiar de nuevo a "en serie" para la locomotora configurada.

La configuración "en paralelo" o "en serie" se mantiene memorizada para el número de locomotora en cuestión, aun cuando se apague el móvil universal. Si el número de locomotora se asigna a otra locomotora, ésta tal vez deba reconfigurarse.

# **3. Doble tracción**

#### **3.1 Activación de doble tracción**

En la composición de una doble tracción, ambas locomotoras deben estar en la misma vía en el sentido de programación, ya que, de lo contrario, circularían en sentidos enfrentados.

- Pulse las teclas  $\circled{F}$  y  $\circled{4}$ . En el display aparece  $d - 1$ .
- Introduzca el número de la doble tracción (0 9). La doble tracción debe haberse creado previamente (véase Crear doble tracción en el apartado 3.2).
- Si se introduce una doble tracción no programada, el móvil universal vuelve a  $\overline{a}$  -  $\overline{a}$ .

Después de introducir una doble tracción válida, puede controlarla como locomotora. Las funciones de locomotora y las luces de ambas locomotoras se activan simultáneamente.

#### **3.2 Crear (programar) doble tracción**

Es posible crear hasta 10 dobles tracciones, cada una de ellas con dos locomotoras.

! Asegúrese de que ambas locomotoras tengan aproximadamente idénticas propiedades de tracción (aceleración/velocidad) ya que, de lo contrario, pueden producirse daños en los reductores.

- Pulse las teclas  $(F)$  y  $(8)$ , tras lo cual el display  $most *rad*  $P^{-1}$ .$
- Introduzca el número de doble tracción deseado  $(0 - 9)$ , tras lo cual el display mostrará  $\boxed{P - 1}$ .
- Introduzca ahora la dirección de la primera locomotora (00 - 22). El display muestra de nuevo P - - .
- Introduzca ahora la dirección de la segunda locomotora (00 - 22). El display muestra ahora  $P -$
- Acto seguido, puede corregir el sentido de marcha de las locomotoras:
	- 0 =Ambas locomotoras circulan en el sentido de marcha normal
	- 1 = La primera locomotora circula en el sentido de marcha inverso
	- 2 = La segunda locomotora circula en el sentido de marcha inverso
	- 3 = Ambas locomotoras circulan en el sentido de marcha inverso Esta configuración no tiene efecto hasta que no se realiza un reset de la central.

Con ello concluye la creación de la doble tracción, tras lo cual puede controlar la doble tracción como una locomotora (véase punto 3).

# **4. Conmutación**

#### **4.1 Conmutación de artículos accesorios**

- Pulse las teclas  $(F)$  y  $(1)$ . En el display aparece  $5 - 1$
- Introduzca la dirección (1 128, con uno hasta tres decimales) para seleccionar la salida de decoder de desvío correspondiente.
- Mediante la tecla de flecha  $\triangleleft$  o  $\triangleright$ , gobierne el accesorio conectado.
- Para conmutar un accesorio adicional, introduzca la nueva dirección (1 - 128) y pulse la tecla de flecha correspondiente  $\triangle$  o  $\triangleright$ . Si se ha equivocado en la introducción de datos, introduzca una dirección de accesorio excesivamente alta (fuera de los límites de direcciones admisibles >128). Al hacerlo, el display cambia a  $5 - y$  puede indicar de nuevo la dirección del accesorio.

#### **4.2 Conmutación de itinerarios**

Los itinerarios son una serie de artículos magnéticos (desvíos, señales) que pueden gobernarse juntos. De este modo, pulsando un botón puede definir el itinerario del tren a través de una estación con un solo comando. Los itinerarios deben programarse previamente mediante las teclas  $(F)$ v  $(7)$ . (Véase Creación de itinerarios, apartado 4.3).

- Para conmutar a un itinerario, pulse las teclas  $(F)$  y  $(3)$ . En el display aparece  $F^{-1}$ .
- Introduzca el número del itinerario a que desee conmutar (0 - 9).
- Al introducir un número de itinerario no programado, el móvil universal retrocede a la función previamente seleccionada.

Acto seguido, el móvil universal ejecuta todos los comandos de posicionamiento de desvío asociados a este itinerario. Éstos son procesados uno por uno de tal manera que se puede tardar un cierto tiempo hasta que se haya posicionado todo el itinerario. El display muestra la dirección del accesorio y el sentido de maniobra del mismo.

Si durante la operación de maniobra se activa una parada de emergencia, se interrumpe dicha maniobra. Tras desactivar la parada de emergencia se reanuda la maniobra.

**!**No cambie a un modo distinto mientras se define un itinerario. Si lo hace, se cancelará la maniobra.

#### **4.3 Creación (programación) de itinerarios**

Puede crear (programar) hasta 10 itinerarios de hasta 15 elementos (desvío/señales, etc.) cada uno.

Modo de creación (programación) de un itinerario:

- Pulse las teclas  $(F)$  y  $(A)$ , tras lo cual aparecerá  $P =$ en el display.
- Introduzca el número de itinerario (0 9). El display muestra brevemente el número de elementos actualmente programados de este itinerario y, acto seguido, cambia de nuevo a  $P -$
- Mediante la tecla  $\bigcirc$  puede indicar los distintos elementos del itinerario con el sentido de maniobra y con la tecla  $\bigcirc$  puede saltar al siguiente elemento. Una vez vistos todos los elementos, el display salta a  $\boxed{P}$ . Siempre que el itinerario no muestre elementos puede comenzar inmediatamente con la creación del mismo.
- Introduzca el número del primer elemento (1 - 128). Pulse una de las teclas de flecha para el sentido de maniobra (conforme al estampado en el panel de control del móvil universal y tras haber montado correctamente el accesorio).
	- $\blacktriangleleft$  = Desvío a la izquierda en vía desvíada, desvío derecho en vía directa, señal en rojo
	- $\triangleright$  = Desvío a la izquierda en vía directa, desvío a la derecha en vía desvíada, señal en verde

El display muestra de nuevo  $\boxed{P}$ .

- Añada ahora el siguiente elemento del itinerario.
- Si ya no desea añadir ningún elemento al itinerario, termine la creación del mismo con la tecla  $\circled{F}$  y cambie a otro modo con una de las teclas  $\hat{p}$  hasta  $\circledcirc$ . Tras crear 15 elementos, el móvil universal cambia automáticamente al último modo utilizado.

# **5. Configuración del Nº de identificación**

El número ID viene configurado de fábrica a ID 1. En la mayoría de los casos no es preciso modificar este número. Muchos dispositivos conectados al bus LGB disponen de un número ID, que va desde ID 1 hasta ID 7. (La central MZS llama desde ID 1 e ID 2 con mayor frecuencia a comandos que desde números ID superiores).

#### **Si los números ID de todos los artículos MZS se dejan en el estado inicial, no es preciso configurar el Nº ID.**

• Para configurar el  $N^{\circ}$  ID, pulse las teclas  $\circledcirc$  y  $(5)$ . A continuación se muestra el  $N^{\circ}$  ID actualmente configurado, p. ei.,  $P_1$ . Para evitar una desconfiguración accidental del Nº ID, primero debe habilitarse la función de programación pulsando la tecla  $\bigcirc$ .

Al hacerlo, en el display aparece  $P-$ . Acto seguido, introduzca el Nº ID deseado. Al hacerlo, el móvil universal cambia automáticamente al modo previamente seleccionado.

Si el móvil universal no ejecuta comandos de maniobra para el decoder de desvío, probablemente se hava desconfigurado accidentalmente el Nº ID. Reconfigure el Nº ID a "1".

#### **6. Programación del tiempo de reacción de las teclas de flecha**

Si mantiene pulsadas las teclas de flecha durante un tiempo prolongado en el modo de conducción de la locomotora, ésta acelera o frena continuamente. Puede programar con qué velocidad se alcanzan los distintos niveles de marcha, es decir, la velocidad de aceleración o frenado de la locomotora.

- Pulse las teclas  $(F)$  y  $(6)$  para programar el tiempo de reacción de las teclas de flecha. El display muestra el valor programado.
- Para evitar una desconfiguración accidental del tiempo de reacción, primero debe habilitarse la función de programación pulsando la tecla  $\bigcirc$ . Al hacerlo, aparece en el display  $P -$ .
- Introduzca el tiempo de reacción deseado, entre 1 (rápido = pausa de 0,3 segundos entre los niveles de marcha) y 7 (lento= pausa de 1,2 segundos entre los niveles de marcha).
- Al hacerlo, el móvil universal cambia automáticamente al modo previo .

# **7. Programación de los decoders**

# **7.1 Montaje del módulo de programación**

Con el móvil universal puede programar todos

los decoders de locomotora MZS y decoder de desvío MZS. Para tal fin, debe sustituir el módulo con el cable negro por el módulo de programación que se adjunta.

• Presione sobre ambas pestañas estriadas

![](_page_24_Picture_17.jpeg)

de la cabeza del móvil universal y extraíga con

![](_page_24_Picture_19.jpeg)

cuidado el inserto.

- Coloque el inserto de programación
- En el inserto de programación hay cuatro cables de colores:
	- Conecte los cables marrón y blanco directamente al decoder de desvío MZS o a una vía de programación, sobre la cual deberá colocarse la locomotora o el coche/vagón con el decoder que se desee programar.
	- onecte los cables amarillo y verde al transformador (mín. 18V/2A).
- Acto seguido, conecte el transformador a la red eléctrica doméstica.

#### **7.2 Ejecución de la programación**

La programación de todos los decoders se realiza por idéntico esquema. En las instrucciones de empleo del decoder en cuestión encontrará las CVs (variables de configuración) mediante

las cuales puede programar los parámetros del decoder.

Por ejemplo, la dirección de decoder en todos los decoders se programa en mediante CV1:

- El display muestra  $\Box$ .
- Introduzca el Nº de la CV que desee programar: p. ej., 01. El display muestra ahora  $\overline{d}$ .
- Introduzca la dirección deseada del valor de función, p. ej., dirección de locomotora 05. Ahora, el display muestra  $\overline{a}$  - .
- $\bullet$  Guarde la programación con la tecla $\triangleright$ . Con la tecla < puede cancelar la programación.
- Una vez repuestos todos los parámetros de la programación al valor por defecto de fábrica, debe cambiar primero el modo de programación de "C" a "P".
- Pulse la tecla  $\bigcirc$ . En el display aparece  $\boxed{P-1}$ .

En tal caso, respete los datos de las instrucciones de empleo de los artículos en cuestión.

El decoder MZS 55020 puede programarse únicamente en el modo de programación "P".

Una vez finalizadas todas las programaciones, desconecte los cables del transformador y del decoder o bien de la vía de programación. Retire el inserto de programación y vuelva a colocar la cabeza previamente extraída.

#### **8. Funcionamiento con el regulador de marcha analógico 51070**

Para poder utilizar el móvil universal con este regulador, necesita imperiosamente el radiocontrol remoto LGB 55050/55055. Consulte las instrucciones de empleo de estos módulos de reconversión.

# **1. Comando da palmo universale (Handy)**

#### **1.1 Funzioni**

A partire dal comando da palmo universale (Handy) Voi potete comandare le seguenti funzioni:

In abbinamento con il sistema di comando per numerosi treni:

- Direzione di marcia e velocità
- Attivazione seriale oppure parallela delle funzioni ausiliarie e dell'illuminazione nelle corrispondenti locomotive.
- Programmazione degli indirizzi da locomotiva  $00 - 22$
- Commutazione di Decoder MZS per accessori (1-128)
- Impostazione e programmazione sino a un max. di 10 itinerari
- Comando e programmazione sino a un max. di 10 doppie trazioni
- Programmazione di Decoder da locomotive MZS e Decoder da deviatoi MZS (55024 e 55025)
- Ampliabile in modo opzionale con LGB 55050/55055 per il comando a distanza via radio.

In abbinamento con il regolatore di marcia analogico 51070:

- Senso di marcia e velocità con campo di regolazione impostabile
- **!** Pronto al funzionamento solo in abbinamento
- con il comando a distanza via radio LGB 55050/55055.

![](_page_26_Picture_16.jpeg)

#### **1.2 Collegamento al sistema per numerosi treni**

Sul comando da palmo universale (Handy) si trova un cavetto di collegamento con una spina Western rettangolare all'estremità del cavo. Questa spina Western vogliate collegarla alla Centrale MZS nella presa marcata con LGB-Bus.

Il cassetto delle batterie viene richiesto soltanto per l'esercizio via radio con 55050/55055.

### **2. Esercizio con il sistema per numerosi treni**

Ai tasti del Vostro comando da palmo universale è assegnato un numero, una lettera e/o un simbolo. A ciascuno di questi simboli corrisponde una data funzione. Per comandare una di tali funzioni, premete il tasto (F). La spia luminosa gialla di controllo sopra il tasto  $(F)$  indica che Voi vi trovate nella commutazione della funzione. Premete allora uno dei tasti, che è assegnato alla funzione desiderata (tasti <u>( Q -</u> 9).

### **2.1 Selezione dell'indirizzo della locomotiva**

- Premete il tasto  $(F)$  dopodiché il tasto  $(2)$  vengono mostrati l'ultimo indirizzo utilizzato Lxx la direzione di marcia ( $\sqrt{L-1}$  in avanti,  $\sqrt{L} \times \sqrt{L}$  indietro) nonché la gradazione di marcia impiegata per ultima.
- Per un cambio dell'indirizzo premete il tasto  $\circledcirc$ L'indicatore mostra  $L \times L$ .
- Introdurre un indirizzo da locomotiva a due cifre (00 – 22).
- Il nuovo indirizzo della locomotiva appare sul visore, ad es.  $E_3$
- Qualora l'indirizzo da locomotiva selezionato venga utilizzato da un altro apparato regolatore, la spia luminosa superiore di controllo non si accende (non vale per esercizio via radio). Una tale locomotiva può venire comandata soltanto allorché essa sia stata lasciata libera. A tale scopo l'altro regolatore di marcia deve restare sullo zero con questa locomotiva per circa 4 secondi.
- Quando viene inserito un indirizzo non valido, l'indicatore si commuta di nuovo automaticamente su  $\overline{1}$ .

### **2.2 Direzione di marcia e velocità**

• Tramite i tasti a freccia nella zona di azionamento inferiore vengono comandate la direzione di marcia e la velocità. Tasto a freccia  $\triangleright$  in  $a$ vanti/più veloce, tasto a freccia  $\triangleleft$  indietro/più lenta, tasto e arresto (locomotiva).

- Una pressione ripetuta di tale tasto  $\bullet$  modifica la direzione di marcia e con questo l'illuminazione della locomotiva, senza che la locomotiva si avvii.
- Con ciascuna pressione di un tasto a freccia Voi aumentate oppure riducete la velocità di una gradazione di marcia. Se mantenete premuti i tasti a freccia più a lungo, la locomotiva accelera oppure frena in modo continuativo (si veda la programmazione del tempo di reazione dei tasti a freccia). Dopo che la locomotiva si è arrestata, il tasto a freccia deve venire lasciato libero brevemente, prima che la locomotiva possa avviarsi nella direzione di marcia contraria.

#### **2.3 Arresto di emergenza**

Con il Vostro comando da palmo universale (Handy) Voi potete inviare tramite il tasto **STOP** un arresto di emergenza oppure una pausa. L'alimentazione di corrente dell'impianto viene allora immediatamente interrotta, le procedure di commutazione vengono fermate. Questo viene segnalato sul comando da palmo universale (Handy) tramite il lampeggio della spia luminosa di controllo superiore (non con il comando a distanza). Un'ulteriore pressione sul tasto **STOP** (come minimo con una pausa di 4 secondi) rimuove nuovamente questa interruzione, tutte le locomotive continuano a viaggiare con i comandi impostati per ultimi, le procedure di commutazione vengono avviate di nuovo. Per rimuovere un arresto di emergenza non premete numerose volte sul tasto **STOP**.

Durante l'arresto di emergenza o la pausa, dal comando da palmo universale (Handy) Voi potete modificare i comandi di marcia di singole locomotive, al momento della riattivazione questi vengono immediatamente eseguiti. Se durante l'arresto di emergenza Voi premete sul tasto "Reset" della Vostra Centrale, tutti i comandi di marcia vengono cancellati, tutte le locomotive rimangono ferme e devono venire attivate singolarmente.

#### **2.4 Illuminazione della locomotiva**

Mediante il tasto  $\circledcirc$  Voi potete accendere e anche spegnere nuovamente l'illuminazione della Vostra locomotiva. Condizione preliminare è che la Vostra locomotiva sia digitalizzata e che nel far questo l'illuminazione sia stata installata sulla corretta uscita di commutazione.

#### **2.5 Funzioni speciali**

28 Tramite i tasti da  $(1)$  sino a  $(8)$  Voi potete richiamare le funzioni speciali della Vostra locomotiva. Condizione preliminare è che la Vostra locomotiva sia digitalizzata e che abbia delle funzioni speciali.

#### **2.6 Attivazione delle funzioni in parallelo**

Numerose locomotive LGB con Decoder a bordo possono ricevere i comandi per le funzioni da locomotiva 1 – 8 in modo diretto (ossia "parallelo"). Le altre ricevono i comandi delle funzioni in modo "seriale" come una successione di comandi "1"(ad es. "3" = "1+1+1"). La trasmissione dei dati in parallelo è naturalmente più rapida, tuttavia essa è possibile soltanto allorché tutti i componenti MZS sono convertiti al modo "p".

Per convertire sul comando da palmo universale (Handy) la trasmissione dei dati per la locomotiva utilizzata al modo "parallelo", premete i tasti  $(F)$ e <sup>9</sup> . In caso di impiego di numerosi comandi da palmo Handy, questo deve venire impostato in modo corrispondente in ciascun Handy. Premete ancora una volta i tasti  $(F)$  e  $(9)$  per convertire di nuovo la locomotiva in servizio al modo "seriale".

L'impostazione "parallela" oppure "seriale" rimane memorizzata per il rispettivo numero della locomotiva, anche quando il comando da palmo universale (Handy) viene disattivato. Quando viene impartito il numero da locomotiva di una diversa locomotiva, questo deve eventualmente venire impostato di nuovo.

# **3. Doppia trazione**

#### **3.1 Comando di una doppia trazione**

Al momento della composizione di una doppia trazione entrambe le locomotive devono trovarsi sul binario nella direzione programmata, poiché altrimenti esse viaggiano una contrariamente all'altra.

- Premete i tasti $(F)$  e  $(A)$ . Nel visore appare  $\boxed{d-1}$ .
- Introducete il numero della doppia trazione (0 - 9). Tale doppia trazione deve venire impostata in precedenza (si veda allestimento di una doppia trazione, punto 3.2).
- In caso di introduzione di una doppia trazione non programmata, il comando da palmo universale salta indietro a  $\overline{a}$  -  $\overline{a}$

Dopo una valida impostazione di una doppia trazione Voi potete comandare questa come una sola locomotiva. Nel fare ciò, le funzioni da locomotiva e l'illuminazione su entrambe le locomotive vengono azionate contemporaneamente.

#### **3.2 Impostazione di una doppia trazione (programmazione)**

Possono venire allestite sino a 10 doppie trazioni con due locomotive ciascuna.

**!**Prestate attenzione affinché entrambe le locomotive abbiano pressappoco le stesse caratteristiche di marcia (accelerazione / velocità), poiché altrimenti questo può condurre a guasti della trasmissione.

- Premete i tasti  $(F)$  e  $(8)$  il visore indica  $\boxed{6}$ .
- Introducete il numero desiderato della doppia trazione (0 - 9), il visore indica adesso  $P-$ .
- Introducete ora l'indirizzo della prima locomotiva (00 - 22). Il visore indica nuovamente  $P - 1$ .
- Introducete ora l'indirizzo della seconda locomotiva (00 - 22). Il visore indica adesso  $\boxed{P}$ .
- Ora Voi potete correggere la direzione di marcia delle locomotive:
	- 0 = entrambe le locomotive marciano in direzio ne di marcia normale
	- 1 = la prima locomotiva marcia in direzione di marcia invertita
	- 2 = la seconda locomotiva marcia in direzione di marcia invertita
	- 3 = entrambe le locomotive marciano in direzio ne di marcia invertita.

Questa impostazione diventa operativa solo dopo un Reset della Centrale.

L'impostazione della doppia trazione è ora conclusa, adesso Voi potete comandare tale doppia trazione come una sola locomotiva (si veda il punto 3).

# **4. Commutazione**

#### **4.1 Commutazione di articoli accessori**

- Premete i tasti $(F)$  ed  $(1)$ . Nell'indicatore appare  $5 - 1$
- Introducete l'indirizzo (1 128, da una sino a tre cifre), per selezionare la corrispondente uscita per Decoder da deviatoi.
- Tramite i tasti a freccia  $\triangle$  oppure  $\triangleright$  commutate l'accessorio collegato.
- Per commutare un ulteriore accessorio, introducete il nuovo indirizzo (1 - 128) e premete il corrispondente tasto a freccia  $\blacktriangle$  oppure Qualora durante l'inserimento Vi siate sbagliati a scrivere, inserite un indirizzo per accessori troppo alto (al di fuori dal campo di indirizzi ammissibile, >128). Allora l'indicatore salta su  $5 - 1$ e Voi potete assegnare nuovamente l'indirizzo da accessori.

#### **4.2 Commutazione di itinerari**

Gli itinerari sono costituiti da una serie di apparati elettromagnetici (deviatoi, segnali), che vengono commutati assieme. In tal modo con la pressione di una sola manopola Voi potete disporre il percorso di marcia del treno attraverso una stazione con un solo comando. Tali itinerari devono venire

programmati una sola volta in precedenza tramite i tasti  $\widehat{F}$ ) e  $\widehat{D}$  (si veda l'allestimento di itinerari di marcia, punto 4.3)

- Per commutare un dato itinerario, premete i tasti  $\bigcap$  e  $\bigcirc$ . Sull'indicatore appare  $F - 1$ .
- Introducete il numero dell'itinerario da commutare (0 - 9).
- In caso di introduzione del numero di un itinerario non programmato, il comando da palmo universale salta indietro alla funzione selezionata in precedenza.

Il comando da palmo universale esegue allora tutti i comandi di posizionamento facenti parte di questo itinerario. Questi vengono elaborati singolarmente, cosicché la cosa può durare alquanto, sino a quando il completo itinerario sia stato posizionato. Durante questo, l'indicatore mostra l'indirizzo degli accessori e la direzione del posizionamento.

Qualora durante la procedura di posizionamento venga emesso un arresto di emergenza, tale procedura di posizionamento viene interrotta. Dopo disattivazione dell'arresto di emergenza la procedura di posizionamento viene incominciata di nuovo.

**!**Non commutate in una diversa modalità, mentre un dato itinerario viene posizionato. La procedura di posizionamento viene interrotta.

#### **4.3 Allestimento di un itinerario (programmazione)**

Voi potete allestire (programmare) sino a 10 itinerari con un massimo di 15 elementi (deviatoi/ segnali ecc.).

Così Voi potete allestire (programmare) un dato itinerario:

- Premete i tasti  $(F)$  e  $\overline{A}$  sul visore appare  $\overline{P}$ .
- Introducete il numero dell'itinerario desiderato (0 - 9). Il visore mostra brevemente il numero dell'elemento di questo itinerario attualmente programmato e poi commuta nuovamente su  $F_{\square}$
- Tramite il tasto  $\bullet$  voi potete mostrare i singoli elementi dell'itinerario con la direzione di posizionamento, con tale tasto O Voi potete saltare al successivo elemento. Quando avete esaminato tutti gli elementi, l'indicatore salta a **P** - . Non appena l'itinerario non mostra alcun elemento, Voi potete immediatamente incominciare con l'allestimento.
- Introducete il numero del primo elemento (1 - 128). Premete uno dei tasti a freccia per la

direzione di posizionamento (in modo corrispondente alla stampigliatura sulla zona di azionamento del comando da palmo universale ed al corretto montaggio di tale accessorio).

- $\blacktriangleleft$  = deviatoio sinistro in deviata, deviatoio destro diritto, segnale rosso
- $\triangleright$  deviatoio sinistro diritto, deviatoio destro in deviata, segnale verde

L'indicatore mostra nuovamente  $P - I$ .

- Aggiungete adesso l'elemento successivo dell'itinerario.
- Se non desiderate aggiungere più nessun elemento a tale itinerario, terminate l'allestimento tramite il tasto  $\left( \mathbf{F} \right)$  ed uno dei tasti da  $\left( \mathbf{F} \right)$  sino a <sup>9</sup> in un'altra modalità. Dopo l'allestimento di 15 elementi, il comando da palmo universale si commuta automaticamente nella modalità utilizzata per ultima.

#### **5. Impostazione del numero identificativo**

Tale numero ID è impostato di fabbrica su ID 1. Questo numero nella maggior parte dei casi non dovrebbe venire modificato. Numerosi apparati collegati al "bus" LGB dispongono di un loro numero ID, da ID 1 sino a ID 7. (La Centrale MZS richiama i comandi dagli ID 1 e ID 2 più spesso che dai numeri ID più alti).

#### **Qualora i numeri ID di tutti gli apparati MZS vengano lasciati nella condizione di uscita, tale numero ID non ha bisogno di venire impostato.**

• Per impostare il numero ID, premete i tasti  $(F)$  e <sup>5</sup> . Per impedire un involontario spostamento errato del numero ID, la funzione di programmazione deve venire consentita solo mediante la pressione del tasto  $\sqrt{P-1}$ . Per impedire un involontario spostamento errato del numero ID, la funzione di programmazione deve venire consentita solo mediante la pressione del tasto  $\bigcirc$ . Sul visore appare allora **P** - . Introducete adesso il numero ID desiderato. Il comando da palmo universale si commuta allora automaticamente nella modalità utilizzata per ultima. Quando il comando da palmo universale non esegue i comandi di posizionamento per i decoder da deviatoi, probabilmente il numero ID è stato inavvertitamente cambiato per errore. Impostate nuovamente tale numero ID su "1".

### **6. Programmazione del tempo di reazione dei tasti a freccia**

Quando Voi tenete premuti più a lungo i tasti a freccia nella modalità di marcia della locomotiva, la locomotiva accelera oppure frena in modo continuo. Voi potete programmare quanto velocemente, nel fare ciò, le singole gradazioni di marcia vengono comandate, ovvero quanto rapidamente la locomotiva accelera o frena.

- Per programmare il tempo di reazione dei tasti a freccia, premete i tasti  $(F)$  e  $(6)$  L'indicatore mostra il valore programmato.
- Per impedire un involontario spostamento errato del tempo di reazione, la funzione di programmazione deve venire consentita solo mediante la pressione del tasto . Sul visore appare allora  $\overline{P}$  -  $\overline{P}$
- Introducete il tempo di reazione desiderato, tra 1 (veloce = 0,3 secondi di pausa tra le gradazioni di marcia) e 7 (lento = 1,2 secondi di pausa tra le gradazioni di marcia).
- Il comando da palmo universale si commuta allora automaticamente nella modalità precedente.

# **7. Programmazione del Decoder**

### **7.1 Montaggio del modulo di programmazione**

Con il comando da palmo universale Voi potete programmare tutti i Decoder MZS da locomotive e Decoder MZS da deviatoi. A tal fine Voi dovete sostituire il modulo con il cavetto nero con l'accluso modulo di programmazione.

• Premete su entrambe le linguette corrugate

![](_page_29_Picture_20.jpeg)

sulla parte di testa del comando da palmo

![](_page_30_Picture_0.jpeg)

universale ed estraete con cautela l'inserto.

- Innestate l'inserto di programmazione.
- Su tale inserto di programmazione si trovano quattro cavetti colorati:

- Collegate i cavetti marrone e bianco direttamente con il Decoder MZS da deviatoi oppure con un binario di programmazione, sul quale viene collocata la locomotiva oppure la carrozza con il Decoder da programmare.

- Collegate i cavetti giallo e verde con il trasformatore (min. 18V/2A).

• Collegate ora il trasformatore con la rete domestica.

#### **7.2 Esecuzione della programmazione**

La programmazione di tutti i Decoder avviene secondo lo stesso schema. Nelle istruzioni di impiego del rispettivo Decoder Voi potete trovare le CV (Variabili di Configurazione), mediante le quali potete programmare le impostazioni del Decoder.

Ad esempio l'indirizzo del Decoder viene programmato nel caso di tutti i Decoder tramite CV1:

- L'indicatore mostra  $\Box$ .
- Introducete il numero della CV da programmare: ad es. 01. L'indicatore mostra adesso  $\overline{a}$ .
- Introducete l'indirizzo desiderato oppure il valore della funzione, ad es. indirizzo da locomotiva 05. L'indicatore mostra ora  $\overline{a}$ .
- Memorizzate la programmazione con il tasto  $\triangleright$ . Con il tasto < Voi potete interrompere la programmazione.
- Qualora Voi riportiate indietro tutte le impostazioni della programmazione alla impostazione di fabbrica, dovete anzitutto convertire la modalità di programmazione da "C" a "P".
- Premete il tasto  $\bigcirc$ . Sul visore appare  $\boxed{P}$ .

Vi preghiamo di seguire allora le indicazioni nelle istruzioni di impiego del rispettivo articolo.

Il Decoder MZS 55020 può venire programmato solo nella modalità di programmazione "P".

Dopo la conclusione di tutte le programmazioni scollegate i cavetti dal trasformatore e dal Decoder o rispettivamente dal binario di programmazione. Rimuovete l'inserto di programmazione ed innestate di nuovo il preesistente elemento di testa.

#### **8. Esercizio con il regolatore di marcia analogico 51070**

Per poter impiegare qui il comando da palmo universale, Voi avete bisogno necessariamente del comando a distanza via radio LGB 55050/55055. Si vedano le istruzioni di impiego di questo modulo di trasformazione.

Due to different legal requirements regarding electro-magnetic compatibility, this item may be used in the USA only after separate certification for FCC compliance and an adjustment if necessary.

Use in the USA without this certification is not permitted and absolves us of any liability. If you should want such certification to be done, please contact us – also due to the additional costs incurred for this.

Gebr. Märklin & Cie. GmbH Stuttgarter Str. 55 - 57 73033 Göppingen Germany www.lgb.de

![](_page_31_Picture_3.jpeg)

www.maerklin.com/en/imprint.html

125963/0413/Ha2Ef Änderungen vorbehalten © Gebr. Märklin & Cie. GmbH